# Vectra Polaris User Manual

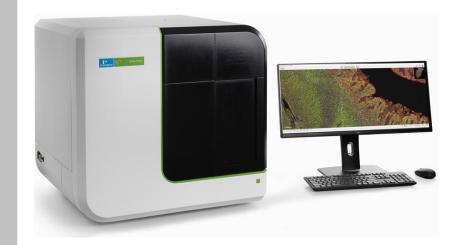

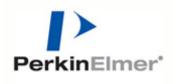

# **Instrument Safety**

The following safety information about the Vectra Polaris is included in this documentation. Read and review all safety information before operating the Vectra Polaris.

- Required Training
- Electrical Safety
- Mechanical Safety
- · Weight Warning
- Bright Light

# **Required Training**

Ensure that all personnel involved with the operation of the instrument have:

- Received instruction in general safety practices for laboratories.
- Received instruction in specific safety practices for the instrument.

#### **WARNING**

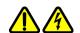

Use this product only in the manner described in this manual. If the equipment is used in a manner not specified by the manufacturer, the protection provided by the equipment may be impaired.

# **Electrical Safety**

The Vectra Polaris is powered by a 100-120VAC/200-240VAC, 50-60Hz (±10%) input power supply.

The wall outlet or the power cable connector on the left side of the instrument should be accessible after the system's installation, to enable trained service personnel to safely disconnect power from the system during servicing.

#### WARNING

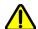

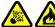

Do not operate the system in an environment with explosive or flammable gases.

#### WARNING

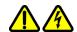

- DO NOT remove instrument covers. There are no user serviceable parts inside. The covers are intended to be removed only by qualified PerkinElmer service personnel; they are not intended to be removed during operation or for maintenance by users. Contact PerkinElmer technical support if help is required (see page 7).
- Do not operate the system if there has been a malfunction of the system door or slide loading components. Contact PerkinElmer technical support if help is required (see page 7).
- Do not operate the system in places where it may be splashed with liquid.

For further electrical safety information, refer to the following sections:

- Power Cord Selection
- Fuses
- Cables and Adapters

#### **Power Cord Selection**

Contact PerkinElmer Technical Support (see page 7) to order replacement power cords.

#### **WARNING**

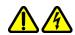

- Use only the power supply cord set provided with the Vectra Polaris system. If the correct cord set for the location was not provided, contact PerkinElmer Technical Support (see page 7) for a replacement. Do not use power supply cords with inadequate ratings.
- Use only a properly grounded power outlet when connecting the system to power.

#### **Fuses**

Contact PerkinElmer Technical Support (see page 7) to order replacement fuses.

#### WARNING

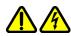

The fuses in this instrument are only replaceable by trained PerkinElmer personnel.

## **Cables and Adapters**

Some cables and adapters supplied with the system have proprietary specifications.

#### WARNING

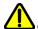

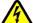

Do not connect components supplied by PerkinElmer using unqualified cables or adapters. Contact PerkinElmer technical support (see page 7) to order replacement cables and adapters.

# **Mechanical Safety** WARNING

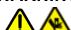

Instrument components may move during operation. Always keep body parts, hair, jewelry, and clothing away from the instrument during operation.

#### WARNING

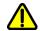

Procedures which could result in injury may be performed only by operators who have been warned of the potential hazards and have received adequate training in performing the procedures in the safest possible manner.

# **Weight Warning**

#### **WARNING**

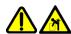

LIFTING HAZARD. The Vectra Polaris instrument weighs 185 lbs. (84 kg). Do not move the Vectra Polaris instrument. Installing, servicing, and moving the Vectra Polaris instrument should be performed only by qualified PerkinElmer service personnel. Contact PerkinElmer technical support if help is required (see page 7).

# **Bright Light**

#### **WARNING**

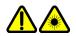

BRIGHT LIGHT HAZARD. The interior of the Vectra Polaris system includes a barcode reader with a Class 2 LED Light. Do not look into the bright light to avoid eye injury.

CAUTION - CLASS 2 LASER RADIATION WHEN OPEN DO NOT STARE DIRECTLY INTO THE BEAM

# **Preface**

#### Copyright

This manual is published by PerkinElmer, Inc., 68 Elm Street, Hopkinton, MA 01748 USA. Copyright 2017-2018, PerkinElmer, Inc., and its parent, affiliated, and subsidiary companies. All rights reserved, including but not limited to those rights to reproduce this publication or parts thereof. Reproduction of this publication or parts thereof, or the products it describes, by any means or in any form is expressly prohibited without the written permission of PerkinElmer.

#### **Trademarks**

PerkinElmer is a registered trademark of PerkinElmer, Inc. Microsoft and Windows are either registered trademarks or trademarks of Microsoft Corporation in the United States and/or other countries. All other trademarks are the property of their respective owners.

#### **Patents**

US Patents 5,892,612; 5,953,087; 7,655,898; and patents pending.

#### Content

Any errors or omission which may have occurred in this publication despite the utmost care taken in its production will be corrected as soon as possible, but not necessarily immediately upon detection. PerkinElmer provides this publication "As Is" without warranty of any kind, either express or implied, including but not limited to the implied warranties of merchantability or fitness for a particular purpose. Some states or jurisdictions do not allow disclaimer of express or implied warranties in certain transactions; therefore, this statement may not apply to you. PerkinElmer reserves the right to revise this publication and to make changes from time to time in the content hereof without obligation of PerkinElmer to notify any person of such revision or changes. Further, PerkinElmer may make modifications to the product described in this manual at any time without any obligation to notify any person of such modifications.

### **Proper Equipment Operation**

#### **WARNINGS**

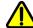

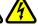

- To reduce the risk of electric shock, do not remove the instrument panels. No user serviceable parts are inside. Refer to qualified service personnel if help is required.
- Use this product only in the manner described in this manual. If the equipment is used in a manner not specified by the manufacturer, the protection provided by the equipment may be impaired.

#### **AVERTISSEMENTS**

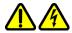

Pour réduire le risque de choc électrique, ne pas retirer le couvercle. Ce produit ne contient aucune pièce pouvant être réparée par l'utilisateur. Au besoin, confier l'appareil à un réparateur qualifié.  Ce produit ne doit être utilisé que comme décrit dans ce manuel. Si cet appareil est utilisé d'une manière autre que celle spécifiée par le fabricant, la protection fournie par l'appareil peut être entravée.

#### **Contact Us**

If you have a question about a product that is not answered in this manual or online Help, or if you need assistance regarding this product, please contact the PerkinElmer Technical Support Center from 8:00 A.M. to 8:00 P.M., Eastern Time, Monday through Friday:

Phone: (US Toll Free): 800-762-4000

(Worldwide): +1 203-925-4602

Fax: +1 203-944-4904

Email: global.techsupport@perkinelmer.com

Internet: www.perkinelmer.com

Before you call, have the following information available for the technical representative:

- Product serial number
- Software version (found by choosing About from the main Help menu)
- If applicable, the *error number* shown on the product's LCD display, in the software, or in the log file.

#### **Product Service and Customer Support Plans**

PerkinElmer offers a full range of services to ensure your success. From our original factory warranty through a comprehensive line of customer support plans, PerkinElmer offers you Field Service Engineers and in-house Specialists who are dedicated to supporting your hardware, software, and application development needs.

Phone: (US Toll Free): 800-762-4000

(Worldwide): +1 203-925-4602

Fax: +1 203-944-4904

Email: global.techsupport@perkinelmer.com

Our programs can include such useful services as:

- · Preventive maintenance
- Diagnostic servicing performed on-site by PerkinElmer field service engineers or remotely via Technical Support
- Validation performed on-site by PerkinElmer field service engineers
- · Extended use of the PerkinElmer Technical Support Center
- · Software updates
- · Parts, labor, and travel expense coverage
- · Other customized services upon request

## **Training For Your Product**

Contact PerkinElmer for information about the availability of training courses for your product:

Phone: (US Toll Free): 800-762-4000

(Worldwide): +1 203-925-4602

Fax: +1 203-944-4904

#### CE

This device complies with all CE rules and requirements.

#### NOTE

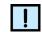

Changes or modifications to this equipment not expressly approved by the party responsible for compliance could void the user's authority to operate the equipment.

#### **REMARQUE**

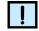

Tout changement ou modification apporté à cet instrument non expressément approuvé par l'entité responsable de la conformité peut annuler l'autorisation d'opérer l'appareil accordée à l'utilisateur.

#### KC

This device complies with MSIP (Ministry of Science, ICT, and Future Planning) EMC Registration requirements. This instrument is registered as a Class A instrument for business use only. Product seller and user should notice that this equipment is not for household use.

A급 기기 (업무용 정보통신기기)

이 기기는 업무용으로 전자파적합등록을 한 기기이오니 판매자 또는 사용자는 이 점을 주의하시기 바라며, 만약 잘못판매 또는 구입하였을 때에는 가정용으로 교환하시기 바랍니다.

## **Table of Symbols**

Table 1 contains symbols that identify particularly important information and alert you to the presence of hazards. These symbols may appear in this manual and/or on the product it describes.

**Table 1. Important Symbols** 

| Symbol<br>Symbole | Description Description                                                                                                    |
|-------------------|----------------------------------------------------------------------------------------------------|
| 1                 | DANGER: An imminently hazardous situation, which, if not avoided, will result in death or serious injury.  DANGER: Situation présentant un danger imminent qui, s'il n'est pas éliminé, peut entraîner des blessures graves, voire la mort.                                                              |
|                   | WARNING: Caution. Refer to the User's documentation. (ISO 7000-0434B)  AVERTISSEMENT: Attention. Se reporter à la documentation de l'utilisateur.                                                                                                    |
| !                 | NOTE: A cautionary statement; an operating tip or maintenance suggestion; may result in instrument damage if not followed.  REMARQUE: Énoncé indiquant une précaution à prendre, un conseil de fonctionnement ou une suggestion d'entretien; son non-respect peut provoquer des dommages à l'instrument. |
| 4                 | Hazardous voltage; risk of electric shock. (IEC 60417-6042) Tension dangereuse; risque de blessure par électrocution.                                                                                                    |
|                   | Crush hazard. Risk of body parts, hair, jewelry, or clothing getting caught in a moving part. (ISO 3864)  Danger d'écrasement. Faire attention que les parties corporelles, les cheveux, les bijoux ou les vêtements ne soient pas pris dans une pièce mobile.                                           |
|                   | Risk of fire. (ISO 3864) Risque d'incendie.                                                                                                    |
|                   | Risk of explosion. (ISO 3864) Risque d'explosion.                                                                                                    |
| A                 | Lifting hazard. May result in injury. (ISO 3864) Levage dangereux. Peut entraîner des blessures.                                                                                                    |
|                   | Protective ground symbol. (IEC 60417-5019) Symbole de terre de protection.                                                                                                    |
| <u></u>           | Ground symbol. (IEC 60417-5017) Symbole de terre.                                                                                                    |
|                   | Fuse. (IEC 60417-5016) Fusible.                                                                                                    |

**Table 1. Important Symbols (Continued)** 

| Symbol<br>Symbole                                          | Description Description                                                                                                    |  |  |
|------------------------------------------------------------|----------------------------------------------------------------------------------------------------|--|--|
| $\sim$                                                     | Alternating current. (IEC 60417-5032) Courant alternatif.                                                                                                    |  |  |
|                                                            | On (power).  (IEC 60417-5007) Marche (alimentation).                                                                                                    |  |  |
| $\bigcirc$                                                 | Off (power). (IEC 60417-5008) Arrêt (alimentation).                                                                                                    |  |  |
| CE                                                         | CE compliance mark.  Marque de conformité CE.                                                                                                    |  |  |
| SN                                                         | Serial Number (ISO 7000-2498)<br>Numéro de série.                                                                                                    |  |  |
| سا                                                         | Date of Manufacture. (ISO 7000-2497) Date de fabrication.                                                                                                    |  |  |
| A                                                          | WEEE symbol (EN50419:2005). Do not dispose of as unsorted municipal waste. See the PerkinElmer website (www.perkinelmer.com) for more information.                                                                                                    |  |  |
|                                                            | Unified Korea Certification Mark (KC Mark)                                                                                                    |  |  |
| HI-POT                                                     | Signifies that the unit has passed safety tests for grounding, power line transience, and current leakage.  Signifie que l'appareil a réussi les tests de sécurité pour la mise à la terre, le courant transitoire de ligne d'alimentation et la perte de courant. |  |  |
| <u>Ф</u>                                                   | Input.<br>Entrée.                                                                                                    |  |  |
| <b>-</b>                                                   | Output. Sortie.                                                                                                    |  |  |
| Equipment labels are color coded:                          | Yellow Caution, risk of danger Red Stop Blue Mandatory action Green Safe condition or information                                                                                                    |  |  |
| Les étiquettes<br>de l'appareil<br>sont codées<br>couleur: | Jaune Attention, danger potentiel Rouge Arrêter Bleu Intervention obligatoire Vert Condition sûre ou informations de sécurité                                                                                                    |  |  |

# **Table of Contents**

| Instrument Safety                                      |    |
|--------------------------------------------------------|----|
| Required Training                                      | 2  |
| Electrical Safety                                      | 3  |
| Power Cord Selection                                   | 3  |
| Fuses                                                  | 4  |
| Cables and Adapters                                    | 4  |
| Mechanical Safety                                      | 4  |
| Weight Warning                                         | 5  |
| Bright Light                                           | 5  |
| Preface                                                | 6  |
| Introduction                                           | 13 |
| Intended Use                                           |    |
| Principles of Operation                                | 14 |
| Example Applications                                   | 16 |
| Theory of Imaging                                      |    |
| Light                                                  |    |
| Human Perception of Light Intensity and Color          | 18 |
| Light Absorbance and Reflection                        | 19 |
| Fluorescence                                           | 20 |
| Photobleaching                                         | 21 |
| Filter Sets for Conventional vs. Multispectral Imaging | 22 |
| Multispectral Analysis                                 | 24 |
| Whole Slide Scanning                                   | 27 |
| Multispectral Imaging                                  | 29 |
| Hardware Reference                                     | 30 |
| Front View                                             | 31 |
| Top View                                               | 33 |
| Right-Side View                                        | 34 |
| Left-Side Connectors                                   | 35 |
| Slide Carrier Hotel                                    | 36 |
| Slide Carrier                                          | 38 |
| Barcode Reader                                         | 39 |
| System Computer and Monitor                            | 40 |
| System Computer Connectors                             |    |
| Specifications                                         | 41 |
| Hardware Operation                                     | 43 |
| System Startup                                         | 44 |
| Turn on the Vectra Polaris Instrument                  | 44 |
| Launch the Vectra Polaris Software                     | 44 |
| System Shutdown                                        | 45 |
| Inspecting Slides and Slide Carriers                   | 45 |
| Inspect Slides                                         | 45 |

| Inspect Slide Carriers                               | 45 |
|------------------------------------------------------|----|
| Loading Slides into the Slide Carriers               | 46 |
| Loading Slide Carriers into the Slide Carrier Hotel  | 47 |
| Removing Slide Carriers from the Slide Carrier Hotel |    |
| Removing Slides from the Slide Carriers              | 49 |
| Software Operation                                   | 50 |
| Software Overview                                    |    |
| Check Dashboard                                      |    |
| Edit Protocol                                        |    |
| Scan Slides                                          |    |
| Launch Phenochart                                    |    |
| Gear Menu                                            |    |
| System Dashboard                                     |    |
| Disk Space                                           | 54 |
| Brightfield References                               | 54 |
| Fluorescence References                              | 56 |
| Compensation Information                             | 57 |
| Creating and Editing Protocols                       | 58 |
| Studies                                              | 58 |
| Creating Protocols                                   | 59 |
| Editing Protocols                                    |    |
| Scanning Slides                                      |    |
| The Carrier                                          |    |
| Carrier Status                                       |    |
| Slide Status                                         |    |
| Setting Up Scan Rules                                | 80 |
| Maintenance                                          | 89 |
| Cleaning the Instrument Exterior                     | 89 |
| Cleaning the Monitor                                 |    |
| Cleaning the Power and Communication Ports           | 90 |
| Cleaning the Slide Carriers                          | 90 |
| Replacing the Fuses                                  | 90 |
| Appendix A: PerkinElmer TIFF Specification           | 91 |
| PerkinElmer Software License Agreement               |    |
| Index                                                |    |
| IIIUUA                                               |    |

# Introduction

This manual describes the use and functionality of the Vectra Polaris Automated Quantitative Pathology Imaging System. It includes operating instructions, functional descriptions, troubleshooting, illustrations, and other relevant information.

This section of the manual contains the following topics:

- Intended Use
- Principles of Operation
- Theory of Imaging
- Whole Slide Scanning
- · Multispectral Imaging

## **Intended Use**

The Vectra Polaris is a multimodal digital pathology instrument that integrates both multispectral analysis and automated slide scanning that allows researchers to visualize, analyze, quantify and phenotype immune cells in situ in FFPE tissue sections and TMAs.

#### **NOTE**

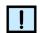

PerkinElmer's Vectra Polaris Quantitative Pathology Imaging System is for research use only. Not for use in diagnostic procedures.

# **Principles of Operation**

PerkinElmer's Vectra Polaris is an automated imaging system for performing whole slide scans of tissue sections and microarrays (TMAs), and for acquiring multispectral (MSI) regions of interest. The system has been optimized to image samples stained with PerkinElmer's Opal<sup>™</sup> multiplexed fluorescent immunohistochemistry reagent kits and is also compatible with typical brightfield staining reagents.

The Vectra Polaris is configured to store and inventory up to 20 slide carriers, each holding up to 4 tissue slides, for a total of 80 slides.

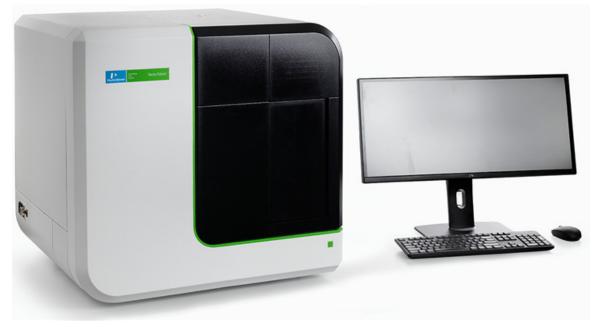

Figure 1. The Vectra Polaris System

The Vectra Polaris has been designed to expand and support the workflow defined in PerkinElmer's Vectra® 3:

- True whole slide scanning of slides at 1.0 um/pix, 0.5 um/pix, and 0.25um/pix
- Review and annotation of whole slides scans for MSI acquisition
- Acquisition of MSI regions
- Analysis of MSI regions including protein expression and phenotyping

To implement the full capabilities of the instrument and workflow, the Vectra Polaris system includes the following PerkinElmer software:

- Vectra Polaris: Operator-centric software for performing whole slide scans and acquiring MSI regions of interest. The Vectra Polaris software runs on the workstation connected to the Vectra Polaris instrument.
- Phenochart<sup>™</sup>: Whole-slide viewer and annotator of fluorescent and brightfield scans acquired by the Vectra Polaris. Phenochart allows the user to view the whole slide (zoom, pan, etc.), and make decisions (annotations) on next steps for the sample. Annotations in Phenochart are also used to record the workflow actions for each slide scan. Annotations include reviewer requested MSI fields; automated (inForm) field requests; and reviewer edits, approvals, and rejections. The annotation file is a fully auditable transaction log. Phenochart is freely distributed and can be used by multiple users who wish to view or review slide scans taken by the Vectra Polaris.
- inForm® Tissue Finder: Software typically used for the analysis of MSI images. inForm supports features such as tissue classification and training, cell phenotyping, protein expression measurements, and data export. It can be run on the Vectra Polaris computer and other Microsoft® Windows 10 computers. Additional inForm software "seats" beyond the two seats that come with each Vectra Polaris system are available for purchase.

Vectra Polaris workflows range from simple two-step procedures (e.g., acquire whole slide scan and review) to automated acquisition of regions of interest selected by the user or the Vectra Polaris itself. An example fluorescence workflow might include the following steps:

- 1 Stain tissue with PerkinElmer Opal fluorescent IHC reagents.
- **2** Acquire whole slide fluorescent imagery using the Vectra Polaris.
- 3 Review the whole slide imagery with Phenochart and annotate regions of interest for MSI analysis.
- 4 Acquire the MSI regions with Vectra Polaris.
- 5 Use inForm to phenotype cells and measure protein expression levels in the acquired MSI regions.

For example applications for the Vectra Polaris, see Example Applications.

## **Example Applications**

Some examples of Vectra Polaris applications include:

- Whole slide scanning and multispectral interrogation of tissue samples and microarrays stained with Opal reagent kits
- Whole slide scanning of tissue samples stained with H&E and conventional IHC stains
- Phenotypic analysis and protein expression of immune and cancer cells in the context of the tumor microenvironment.

# Theory of Imaging

This section introduces some important concepts used by PerkinElmer's Vectra Polaris imaging systems, including:

- Light
- Human Perception of Light Intensity and Color
- Light Absorbance and Reflection
- Fluorescence
- Photobleaching
- Filter Sets for Conventional vs. Multispectral Imaging
- Multispectral Analysis

## Light

For purposes of this discussion, light refers to the part of the electromagnetic spectrum that can be seen by the human eye and the nearby ultraviolet and infrared wavelengths. While the physical description of light can be highly complex, we will focus on these wavelengths of light and how they interact with physical and biological materials.

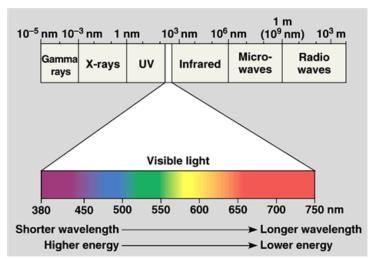

Figure 2. The Electromagnetic Spectrum

## **Human Perception of Light Intensity and Color**

#### Response to Illumination

The human eye is a highly adaptive light detector. It is significantly more sensitive in low light than in bright light. When light levels change, it takes some time for the eye to fully adjust. This is the reason people need to "dark adapt" in a darkened room before they are able to observe weak fluorescence through a microscope.

Humans can see both in very dark and very bright settings. Because the eye is so adaptable to various lighting conditions, humans are unable to quantify absolute levels of light. In any given situation, the eye has a limited ability to discriminate levels of illumination. US Department of Defense research indicates that most humans can only distinguish approximately 30 to 35 levels of gray, ranging from black to white.

The eye's response to illumination is not linear. It more closely approximates a logarithmic function. The result is that the human eye cannot see small proportional changes in brightness.

Contrasting the eye with conventional microscope imagery, any sensor that has 8-bit resolution can detect 256 levels of gray. As the number of bits of resolution increase, the number of gray levels also increases. A 12-bit sensor yields 4096 levels of gray. Digital electronic sensors are linear in response to light levels.

#### **Ability to Distinguish Colors**

While the eye is relatively poor at discriminating intensity, it is very good at distinguishing colors. Most individuals are able to discriminate thousands of colors. However, no two individuals see a given color in exactly the same way. The eye contains three different types of color sensors, also known as cone cells. While the arrangement of cone cells is generally standard from person to person, the ratio of each type of cone cell varies, as does their actual physical arrangement within the eye. These minor variations (along with the brain's interpretation of the color) lead to the differences in perceived color between individuals.

## **Light Absorbance and Reflection**

We perceive objects based on the way they transmit, absorb, and/or reflect light.

**Absorbance** and **reflection** work in tandem. **Absorbance** refers to the wavelengths of light that are 'taken in by' the objects. This means that an object that we perceive as red has absorbed all visible wavelengths of light except red. The red wavelengths are **reflected** back to the eye of the observer.

**Transmittance** refers to light emitting objects such as light sources, and fluorescing or phosphorescing objects. An object we would perceive as red in transmission is one that transmits primarily red wavelengths, while absorbing or reflecting other wavelengths.

In brightfield light microscopy we observe light that passes through a specimen. Except for a few pigments and inclusions, biological specimens are essentially invisible. To impart contrast, we employ some absorbing dye, or specific optical arrangement. It is this need for contrast that led to the initial development of biological stains and stain protocols and subsequently to phase contrast and other optical contrast enhancing techniques.

Optical Density (OD) is used to measure the interaction of light with absorbing materials. The science of absorbing spectroscopy is based on the Beer-Lambert law. When absorbing images collected in brightfield are converted to OD images, the information contained in each pixel is quantitative, as to the amount of absorbing material present. PerkinElmer's brightfield multispectral imagery is automatically converted to optical density at acquisition time, enabling quantitative analysis.

#### **Fluorescence**

Many biological and natural materials give off light of a particular color when exposed to light of another color. This property is a type of luminescence. There are two types of **luminescence**:

- Fluorescence refers to luminescence that occurs when the light is emitted rapidly after illumination (around one-millionth of a second).
- If the light emission takes longer than one-millionth of a second, the luminescence is called **phosphorescence**.

Materials that exhibit fluorescence have proven extremely useful as labels or indicators in many biological systems.

Fluorescence light emission is different than light absorption. Each fluorescent molecule generates light. Fluorescent light can be measured quantitatively because it does not interact with other materials. While it would seem that fluorescence could be measured more accurately than absorbed light, there are a number of factors that complicate such measurements. For example, light scatters, it is affected by the local environment (such as pH), and the measurements can be affected by surrounding molecules.

#### **Stokes Shift**

When you excite a specimen with a particular (shorter) wavelength (such as blue), the specimen then shines in a different (longer) wavelength (such as red, orange, or yellow). The difference between the wavelength of the (shorter) exciting light and the wavelength of the (longer) emitted light is called the **Stokes Shift**, which is based on **Stokes Law**.

The wavelength or color you use to excite the specimen (i.e. the 'excitation light') and the color the specimen glows (i.e. the 'emission light') depend on the dye involved. For any given fluorescence dye, there will be a range of excitation wavelengths that will excite fluorescence. This range of excitation wavelengths is known as the absorption spectrum. Each dye also emits across a range of wavelengths, known as the emission spectrum. The figure below contains an example of excitation and emission spectra, showing Stokes Shift and the overlap of the spectra.

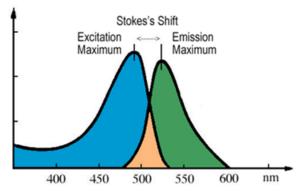

Figure 3. Stokes Shift

In addition, many biological materials are naturally fluorescent. This is known as autofluorescence. In particular, many vitamins, some hormones, and a variety of biological enzymes and structural proteins are naturally fluorescent. These materials often fluoresce strongly enough to interfere with specific fluorescence labeling studies.

## **Photobleaching**

Because dyes can be damaged by intense light, reducing the emission signal ('photobleaching'), it is important to limit the time they are exposed to excitation light or to bright light during routine handling. Usually, blue or UV light is the most damaging. The Vectra Polaris uses an electronically-gated excitation source synchronized with its camera so the sample is only exposed to light while the camera is taking an image. Also, the Polaris front door is made of a translucent plastic that absorbs harsh blue and UV light.

When using Vectra Polaris, avoid spending a long time in the Protocol Exposures Editor while fixed on any one spot of the sample, since it takes a live image stream.

These steps enable repeated measurements with minimal effect on the sample.

## Filter Sets for Conventional vs. Multispectral Imaging

Filters used for conventional fluorescence imaging are often designed so they only transmit a very narrow range of wavelengths of light. Limiting the measurement to wavelength bands where the dye is inherently most responsive helps distinguish the desired dye from other dyes or background signals in the sample. In this way, it is possible to image several dyes, provided that their spectra are separated rather than overlapping. Based on the properties of common dyes, this puts an upper limit of ~4 on how many dyes can be imaged in any one sample.

An alternative approach is to image the sample multispectrally. In this case, a broad emission filter is used, and a tunable filter is engaged in the imaging path. The instrument takes pictures at several wavelengths within the emission band, so maps out the full shape of the dye response. This enables analysis software to identify what dye(s) are present, in what amounts, in each pixel, by spectral decomposition ("unmixing"). It also enables identifying, and removing, contributions from autofluorescence.

These two approaches are illustrated in Figure 4 and Figure 5.

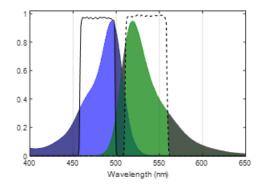

0.8 0.6 0.4 0.2 Wavelength (nm)

Figure 4. Narrowband excitation (solid Figure 5. Narrowband excitation (solid line) and emission (dashed line) filter for conventional imaging.

line) and long-pass emission filter (dashed line) for multispectral imaging.

Ideally, the excitation filter would match the excitation maximum of the fluorescence label being used, and the emission filter would include the emission maximum. In practical terms, the filter maxima may be slightly different from the ideal case, due to limitations of filter manufacturing and because for many dyes the Stokes shift is small, so the maxima are quite close to one another.

To image multiple dyes conventionally, one selects dyes that have very distinct excitation and/or emission response, and selects filters that are narrow enough to predominantly transmit the signal of only one dye at a time (Figure 6 and Figure 7).

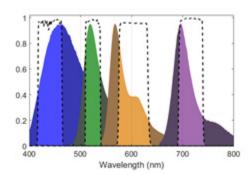

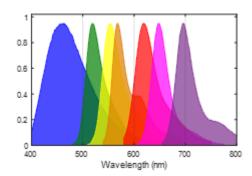

Figure 6. Imaging four dyes by conventional fluorescence methods.

Figure 7. Seven dyes is too many to image by conventional methods.

This shows the emission spectra for four dyes (DAPI, FITC, Cy3, and Cy5.5) that are spectrally fairly distinct, and can be separated by conventional imaging. This works because there is only a little overlap between adjacent dyes. Excitation filters and dye response are omitted for clarity, but are similarly separable.

This approach breaks down when more dyes are present, or when it is important to account for the effects of autofluorescence. Figure 7 shows the spectra of 7 dyes, and with this many dyes there is no way to isolate their signals using conventional imaging techniques, or to account for autofluorescence.

## **Multispectral Analysis**

The Vectra Polaris imaging system offers a unique solution to the problem of separating the signals from highly multiplexed samples. Multispectral analysis is based on the fact that all fluorescent materials produce a unique spectral emission. If you excite a material and examine the emitted fluorescence over a range of wavelengths, the resulting emission intensities can generate an "emission spectrum". This spectrum is different for each specific fluorescent material. For many fluorescent labels of biological interest, the emission spectra overlap, and may be further obscured by autofluorescence from the specimen. Multispectral imaging provides a way to distinguish between many overlapping emission spectra within the same area, overcoming the limitations of conventional filter-based imaging. With the additional information provided by the LCTF during MSI imaging the system can distinguish between dyes with fully overlapping spectra within a single channel (Figure 8).

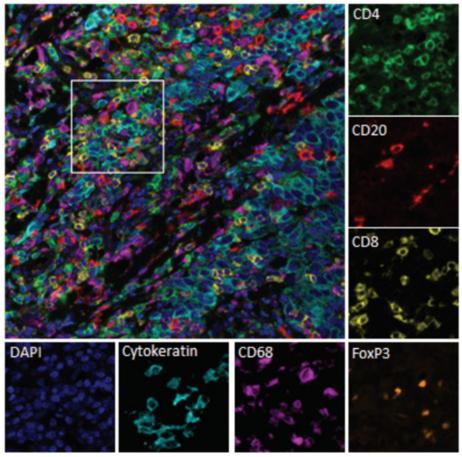

Figure 8. Unmixed multispectral image of human breast cancer tissue stained against CD4 (Green), CD20 (Red), CD8 (Yellow), FoxP3 (Orange), CD68 (Purple), Cytokeratin (Light Blue), and DAPI (Dark Blue) using Opal reagents.

In general, multispectral analysis generates the spectral curves for the various fluorescent dyes or materials in a specimen. In addition, it generates a spectral curve for the autofluorescence that almost always is present to some degree. Using spectral analysis algorithms, the contribution of the individual fluorescence spectra are separated. The result is a set of images representing each spectrum that contributes to the final image 90 (Figure 9).

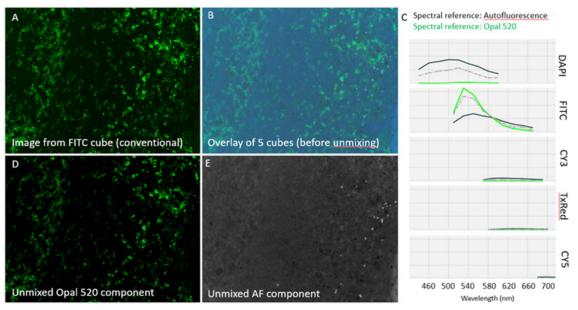

Figure 9. Removing auto-fluorescence with multispectral imaging. A) Conventional fluorescence image of tonsil tissue stained against CD4 with Opal 520 dye. B) Overlay of all 35 layers of a multispectral image acquired using five filter cubes. C) Emission spectra of pure autofluorescence (black line), pure Opal 520 (green line), and the mixture observed in 'B' (gray dashed line). The spectral references are used to 'unmix' the contribution of autofluorescence and Opal 520 at each pixel. D) Image of unmixed Opal 520 signal extracted from 'B' with > 10-fold higher signal-to-background compared to 'A' because the autofluorescence contribution has been separated into the component image in 'E'.

# Whole Slide Scanning

Vectra Polaris scans slides using the following process:

#### 1 Color Overview:

Vectra Polaris takes a low power color overview of all four slides in each carrier, including the label for each slide. This initial step is performed regardless of whether you are using a fluorescence or brightfield protocol and is used to identify the presence of slides in the carrier and capture their labels.

#### 2 Coverslip Finding:

For each slide, Vectra Polaris will then find the coverslip using this overview scan. The coverslip defines the potential scan area.

For fluorescence protocols, you can further restrict this area by making a closed loop with a red, green, or blue Sharpie<sup>®</sup> marker. If closed-loop markup is present, the system will only scan within the loop. This is useful if your tissue is faintly stained, punctate, or if you have highly fluorescing non-tissue material (PAP pen, for example.)

For brightfield protocols, the coverslip will define the potential scan area. Closed-loop markup is not available for brightfield scans.

#### 3 Slide Height Finding:

Vectra Polaris engages specialized height-sensing optics to measure the top of the coverslip at up to 9 locations. This gives an initial focus estimate based on the expected coverslip thickness.

#### 4 Fluorescence Overview (Fluorescence protocols only):

If you are using a fluorescence protocol for this slide, Vectra Polaris will take another overview within the coverslip (or closed-loop markup), this time in fluorescence.

#### 5 Tissue Finding:

Using the corresponding overview, Vectra Polaris will automatically detect the sample on the slide. The resulting area will be scanned. If requested within the protocol, Vectra Polaris will scan the entire area within the coverslip (or closed-loop markup).

#### 6 Focus Finding:

Vectra Polaris will measure focus at multiple points on the tissue to determine best focus. It uses the sample map from the previous step to choose the measurement grid, and continues until the grid is fully measured.

If the measured tissue height is irregular, Vectra Polaris increases the grid density and takes more readings until it finds the readings are regular at the newly finer scale.

All focus measurements include a dust-rejection algorithm, and an overall consistency check is applied as well, to further reduce the likelihood of dust-induced focus errors.

#### 7 Scanning:

Vectra Polaris then scans the slide.

Brightfield scans are conventional color scans that have been color and background corrected.

Fluorescence scans are multi-layered, with one layer for each filter you chose. To avoid photobleaching, the system uses a pulsed LED so the sample is only exposed to light during the time that the camera is taking a picture.

When scans are complete, they can be opened in Phenochart, the whole slide viewing application.

#### **NOTES**

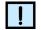

Some dyes narrowly express in a single filter. Other dyes may express in multiple filters and may appear in more than one layer in a Vectra Polaris fluorescence scan. For example, Opal 570 will have signal in both Cy3 and TexasRed filters. If your sample is highly multiplexed, multiple dyes may appear in the same channel.

# **Multispectral Imaging**

Once Vectra Polaris has completed a whole slide scan of the tissue, individual regions can be selected for multispectral imaging.

Multispectral imagery is acquired using the following process:

#### 1 Selection of Multispectral Regions:

Regions for multispectral imaging are selected on a previously scanned slide. Using Phenochart, you can select individual fields or regions of interest. If desired, you can also select fields using a trained inForm algorithm. See the Phenochart documentation for more information.

When you configure that slide for MSI acquisition, Vectra Polaris will perform the following actions:

#### 2 Color Overview:

Vectra Polaris takes a low power color overview of all four slides in each carrier, including the label for each slide. This initial step is performed regardless of whether you are using a fluorescence or brightfield protocol and is used to identify the presence of slides in the carrier.

#### 3 Slide Registration:

Using the above overview along with the slide's original overview, Vectra Polaris accounts for any shift or rotation of the slide to ensure that the multispectral region locations are accurate. The slide edges are used to account for any rotation or horizontal shift. The coverslip edges to account for vertical shifting.

#### 4 Slide Height Finding:

Vectra Polaris engages specialized height-sensing optics to measure the top of the coverslip at up to 9 locations. This gives an initial focus estimate based on the expected coverslip thickness.

#### 5 Acquisition of Multispectral Regions:

Vectra Polaris will then travel to each multispectral region site, autofocus, correct for exposure if requested, and acquire the multispectral image.

Multispectral imagery can then be viewed and analyzed in inForm.

# **Hardware Reference**

This section identifies and describes the Vectra Polaris system hardware. It also lists the Vectra Polaris technical specifications.

#### WARNING

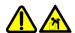

Lifting Hazard. Do not move the Vectra Polaris instrument. Installing, servicing, and moving the Vectra Polaris instrument should be performed only by qualified PerkinElmer service personnel. Contact PerkinElmer technical support if help is required (see page 7).

This section contains the following information:

- Front View hardware components
- Top View hardware components
- Right-Side View hardware components
- Left-Side Connectors
- Slide Carrier Hotel
- Slide Carrier
- Barcode Reader
- System Computer and Monitor
- Specifications

## **Front View**

Figure 10 shows the front view of the Vectra Polaris instrument with the system door *open*. The parts identified are described below the figure.

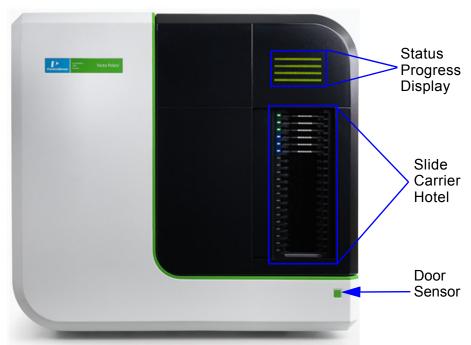

Figure 10. Vectra Polaris Front View - System Door Open Status Progress Display

Each light represents an individual slide and indicates the progress of the slide currently being scanned.

#### **Slide Carrier Hotel**

Houses up to 20 slide carriers. See Slide Carrier Hotel on page 36 for more detailed information.

#### **Door Sensor**

Opens or closes the System Door when a hand is placed in front of the sensor.

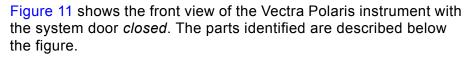

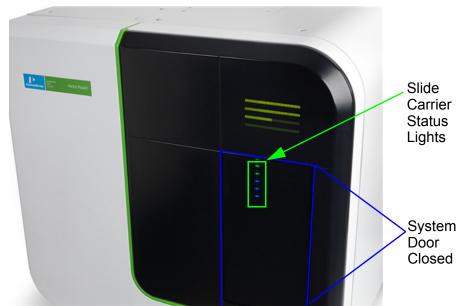

Figure 11. Vectra Polaris Front View - System Door Closed Slide Carrier Status Lights

Each slide carrier status light represents an individual slide carrier and indicates the processing status of each Slide Carrier. See Table 1 for the color codes of the slide carrier status lights.

#### **System Door**

When closed, covers the Slide Carrier Hotel and slide processing can occur. When open, reveals the Slide Carrier Hotel.

#### WARNING

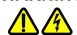

Do not operate the system if there has been a malfunction of the system door or slide loading components. Contact PerkinElmer technical support if help is required (see page 7).

# **Top View**

Figure 12 shows the top view of the Vectra Polaris instrument. The part identified is described below the figure.

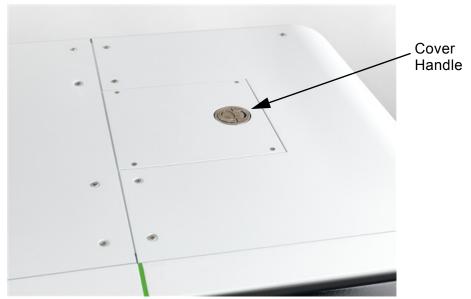

Figure 12. Vectra Polaris Top View

**Cover Handle** - Used by only service personnel to remove instrument covers during service and installation.

#### **WARNING**

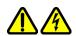

DO NOT remove instrument covers. There are no user serviceable parts inside. The covers are intended to be removed by qualified service personnel only; they are not intended to be removed during operation or for maintenance by users. Contact PerkinElmer Technical Support if help is required (see page 7).

# **Right-Side View**

Figure 13 shows the right-side of the Vectra Polaris instrument. The part identified is described below the figure.

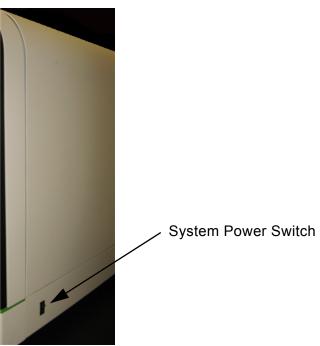

Figure 13. Vectra Polaris Right-Side View System Power Switch

Turns the Vectra Polaris instrument ON (I) or OFF(O).

## **Left-Side Connectors**

Figure 14 identifies the connectors on the bottom left-side of the Vectra Polaris instrument. The connectors identified are described below the figure.

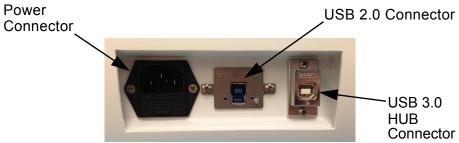

Figure 14. Vectra Polaris Left-Side Connectors

**Power Connector** - Connects to the power cord to provide power to the Vectra Polaris instrument.

#### WARNING

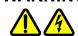

- Use only the power supply cord set provided with the Vectra Polaris system. If the correct cord set for the location was not provided, contact PerkinElmer Technical Support (see page 7) for a replacement.
- Use only a properly grounded power outlet when connecting the system to power.

**USB 2.0 Connector**- Connects a USB 2.0 cable to a USB 2.0 port on the System Computer Connectors.

**USB 3.0 Hub Connector**- Connects a USB 3.0 HUB to a USB 3.0 port on the System Computer Connectors.

## Slide Carrier Hotel

The Slide Carrier Hotel houses up to 20 Slide Carriers and is visible when the System Door opens. Figure 15 shows a closeup of the Slide Carrier Hotel and identifies its components. The components are described below the figure.

#### **WARNING**

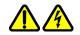

Do not operate the system if there has been a malfunction of the system door or slide loading components. Contact PerkinElmer technical support if help is required (see page 7).

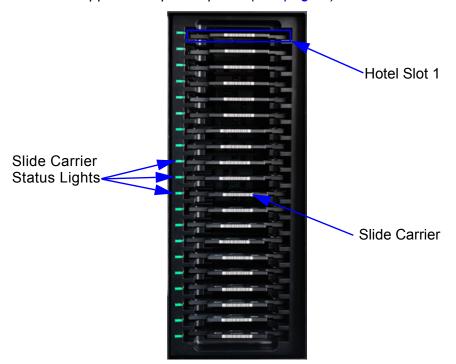

Figure 15. Slide Carrier Hotel

## **Slide Carrier Status Lights**

Indicates the processing status of each slide carrier. Table 1 lists the color codes associated with the slide carrier status lights.

Table 1. Slide Carrier Status Lights - Color Codes

| Color          | Status                                                                                             |
|----------------|----------------------------------------------------------------------------------------------------|
| None           | Slide carrier hotel is empty.                                                                      |
| White          | Initial state of slot after slide carrier is inserted and no rules have been applied via software. |
| Solid Red      | Hotel slot is malfunctioning.                                                                      |
| Blinking Red   | Slide carrier is not completely inserted.                                                          |
| Blue           | Awaiting Processing.                                                                               |
| Blinking Blue  | Prioritized and awaiting processing.                                                               |
| Yellow         | Processing instructions are either incomplete or invalid.                                          |
| Blinking Green | Processing.                                                                                        |
| Solid Green    | Processing Complete.                                                                               |
| Orange         | Processing complete but a processing error occurred.                                               |

## **Hotel Slot**

Each hotel slot holds one Slide Carrier. The hotel slots are numbered 1-20, starting at the top of the hotel.

#### **Slide Carrier**

Houses up to four slides. See Slide Carrier for more detailed information.

## Slide Carrier

Slide Carriers are an integral component of Vectra Polaris. The Slide Carrier holds up to four microscope slides and helps protect slides from damage. The microscope slide positions s are labeled 1 to 4 and correspond to slide identification in the Vectra Polaris software.

Figure 16 shows a closeup of a Slide Carrier and identifies its components. The identified components are described below.

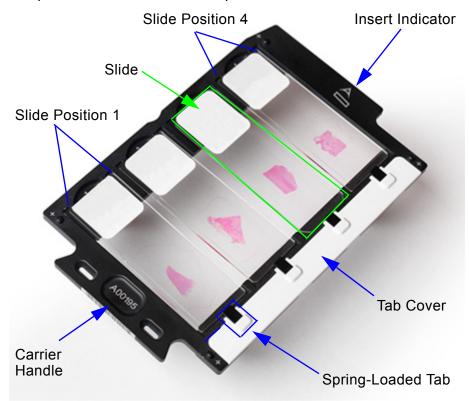

Figure 16. Vectra Polaris Slide Carrier Slide Position

Each slide position is populated with one slide. Slide position 1 is on the far left; slide position 4 is on the far right.

#### Slide

Each microscopic slide is manually loaded into the slide positions. The table below identifies the details of the slide format.

| Slide Type | Width        | Height       | Thickness     |
|------------|--------------|--------------|---------------|
| Metric     | 25.0 ± 1.0mm | 75.0 ± 1.0mm | 1.00 ± 0.10mm |
| English    | 25.4mm       | 76.2mm       | 1.00 ± 0.10mm |

#### **Insert Indicator**

A Perkin Elmer icon that indicates the side of the slide carrier to be inserted into a Hotel Slot.

#### Tab Cover

Holds the spring-loaded tabs in place.

## **Spring-Loaded Tab**

When a slide is inserted into a slide slot, it is gently placed up against a spring-loaded tab.

#### **Carrier Handle**

The side of the slide carrier to hold when inserting and removing a slide carrier from a Hotel Slot. A unique number is printed on top of the handle for slide carrier identification purposes.

## **Barcode Reader**

The Vectra Polaris is equipped with an internal Barcode Reader. The Barcode Reader reads the barcode on the slide labels.

## **WARNING**

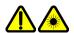

BRIGHT LIGHT HAZARD. The barcode reader includes a Class 2 LED Light. Do not look into the bright light to avoid eye injury.

CAUTION - CLASS 2 LASER RADIATION WHEN OPEN DO NOT STARE DIRECTLY INTO THE BEAM

# **System Computer and Monitor**

The Vectra Polaris system includes a widescreen monitor and a computer pre-installed with Vectra Polaris, Phenochart, and inForm software. A wireless keyboard and mouse are also included. See System Computer Connectors for a description of the computer connectors.

## **System Computer Connectors**

Figure 17 shows the Vectra Polaris computer connectors. The connectors identified are described below the figure.

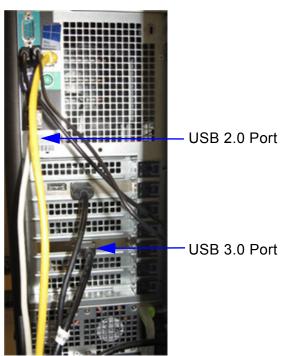

**Figure 17. System Computer Connectors** 

**USB 2.0 Port** - Connects a USB 2.0 cable to the USB 2.0 connector on the instrument's Left-Side Connectors.

**USB 3.0 Port** - Connects a USB 3.0 HUB to the USB 3.0 HUB connector on the instrument's Left-Side Connectors.

# **Specifications**

This section lists the technical specifications for the Vectra Polaris instrument. Technical specifications are subject to change without notice.

## **NOTE**

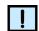

Vectra Polaris is for research use only. Not for use in diagnostic procedures.

## **System**

| Size (H x W x L)    | 28" (72 cm) x 30" (77 cm) x 27.25" (69.2 5cm)                                                                                                    |
|---------------------|----------------------------------------------------------------------------------------------------|
| Weight              | 185 lbs. (84 kg)                                                                                                    |
| Spectral Range      | 440 nm to 720 nm                                                                                                    |
| Objectives          | 4x, 10x, and 20x                                                                                                    |
| Pixel Resolution    | 0.25 um, 0.5 um, or 1.0 um                                                                                                    |
| File Format         | PerkinElmer proprietary .qptiff format for whole slide scans, .im3 file format for multispectral data; 24- bit Windows-compatible bitmap for RGB/Mono imagery |
| Operating<br>System | Microsoft® Windows 10, 64-bit                                                                                                    |
| RAM                 | 16GB                                                                                                    |

## **Environmental**

| Operating Temperature                     | 59°F to 83°F (18°C to 28°C)                    |
|-------------------------------------------|------------------------------------------------|
| Operating Humidity                        | 10% - 50% non-condensing                       |
| Storage Temperature                       | 59°F to 86°F (15°C to 30°C)                    |
| Storage Humidity                          | 0% - 80% relative humidity, non-<br>condensing |
| Altitude                                  | Up to 2000m (6560ft.)                          |
| Shipping Temperature (up to 72 hours max) | 14°F to 113°F (-10°C to +45°C)                 |
| Pollution Degree                          | 2                                              |
| Indoor Use Only                           |                                                |

## **Electrical**

One properly grounded AC power outlet for the computer, monitor, and instrument must be located within 6 feet (1.8 m) of the location.

| Input Voltage      | 100 to 230 VAC (±10%), 500 W, 50/60 Hz<br>System does not have transient overvoltage<br>protection. |
|--------------------|----------------------------------------------------------------------------------------------------|
| Computer Interface | USB 2.0, USB 3.0                                                                                    |
| Fuse               | 4A Littelfuse® 250V, 5mm x20mm                                                                      |

## **Barcode Reader Light Source (White laser diode)**

| Wavelength   | 400 nm to 750 |
|--------------|---------------|
| Power Output | 70mAmps       |

# **Hardware Operation**

This section describes how to operate the Vectra Polaris hardware. It is important to read and understand Instrument Safety on page 2 before using the system. If you are not familiar with the Vectra Polaris system hardware, Hardware Reference on page 30 provides a description of each hardware component in the Vectra Polaris system.

This section includes the following procedures:

- System Startup on page 44
- System Shutdown on page 45
- Inspecting Slides and Slide Carriers on page 45
- Loading Slides into the Slide Carriers on page 46
- Loading Slide Carriers into the Slide Carrier Hotel on page 47
- Removing Slide Carriers from the Slide Carrier Hotel
- Removing Slides from the Slide Carriers

# **System Startup**

This section describes the procedures needed to start the Vectra Polaris system:

- Turn on the Vectra Polaris Instrument
- Launch the Vectra Polaris Software
- Inspect Slides
- Inspect Slide Carriers

## Turn on the Vectra Polaris Instrument

To start the Vectra Polaris instrument:

1 If necessary, plug the Vectra Polaris power cord from the Left-Side Connectors into an appropriate power outlet.

#### **WARNING**

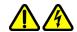

- Use only the power supply cord set provided with the Vectra Polaris system. If the correct cord set for the location was not provided, contact PerkinElmer Technical Support (see page 7) for a replacement. Do not use power supply cords with inadequate ratings.
- Use only a properly grounded power outlet when connecting the system to power.
- The wall outlet or the power cable connector on the left side of the instrument should be accessible after the system's installation, to enable trained service personnel to safely disconnect power from the system during servicing.
- **2** Turn on the computer and allow Windows 10 to start.
- 3 Switch the System Power Switch to the ON (I) position. The Status Progress Display flash green to indicate a quiescent state. The Door Sensor is responsive and functional.

## **Launch the Vectra Polaris Software**

To launch the Vectra Polaris software:

- 1 Click the Vectra Polaris icon on the Windows 10 desktop.
- 2 The Vectra Polaris homepage opens (see page 50).

# System Shutdown

This section describes how to shut down the Vectra Polaris system.

To shutdown the Vectra Polaris system

- 1 Exit the Vectra Polaris software. If open, the System Door closes.
- 2 Select **Shut down** from the Windows Start Menu to power down the computer.
- 3 Switch the System Power Switch on the right side of the instrument to the OFF (O) position. The status lights turn off and the system shuts down.

# **Inspecting Slides and Slide Carriers**

Before inserting slides into slide carriers, both should be inspected for potential defects.

This section describes the steps needed to properly Inspect Slides and Inspect Slide Carriers.

## Inspect Slides

- Verify the Slides meet the required formats and dimensions.
- Do not use broken or damaged slides, or slides with broken or damaged coverslips.
- Use only slides that are free of debris, fingerprints, and dust.

## **Inspect Slide Carriers**

- Verify the Slide Carrier Tab Cover is secure.
- Do not use slide carriers that are warped or bent.
- If any sticky residue is on the carrier handle or outer surfaces, clean before use.

#### NOTE

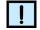

See page 90 for slide carrier cleaning instructions.

# **Loading Slides into the Slide Carriers**

After the Slides and Slide Carriers have been successfully inspected, slides can be loaded into the Slide Carriers.

To load a slide into a slide carrier:

- 1 Place the slide carrier onto a flat surface.
- 2 Hold the microscope slide by the label end with the coverslip side up.
- **3** Gently push the opposite end of the slide into the desired Slide Position until the slide is up against the Spring-Loaded Tab.

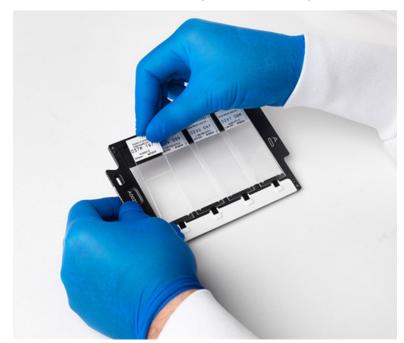

Figure 18. Insert Slide into Slide Carrier

- **4** Gently lay the label end of the slide completely into the slide position. The tab should push the slide against the opposite wall of the slide position.
- **5** Load up to four slides into each slide carrier. Slides need not be contiguous.
- 6 Click Enter Slide IDs (see page 80) in the Vectra Polaris software. The Enter Slide IDs dialog opens.
- 7 Type the applicable slide IDs into the text boxes and click the **OK** button.

8 To load additional slides into another slide carrier, repeat steps 1 to 7 above. Slide carriers may be stacked on top of one another for easy handling and storage (see Figure 19).

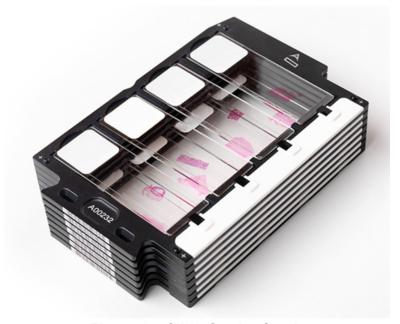

Figure 19. Slide Carrier Stack

# **Loading Slide Carriers into the Slide Carrier Hotel**

The Slide Carrier Hotel stores Slide Carriers before and after microscope slide scanning. The slide carrier hotel can store up to 20 slide carriers for a total of 80 slides. The Hotel Slots are numbered 1-20, starting at the top of the hotel.

#### **NOTES**

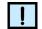

Slide carriers can be loaded into the slide carrier hotel before or after launching the software.

To load a slide carrier into the slide carrier hotel:

- 1 Inspect the slide carrier (see page 45).
- **2** Verify the Vectra Polaris System is on (see page 44).
- 3 If the System Door is closed, place your hand in front of the Door Sensor to open it. The system doors slides to the left to reveal the slide carrier hotel.

- 4 Hold the slide carrier by the Carrier Handle with the slide labels facing upwards.

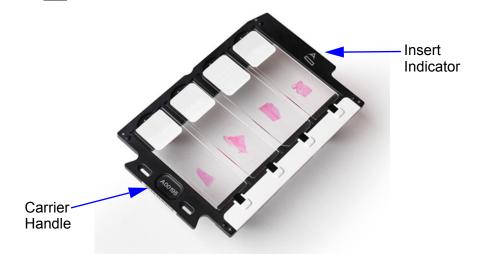

Figure 20. Ends of a Slide Carrier

6 When the Slide Carrier is halfway into the Hotel Slot, the carrier engages a roller and creates a small amount of friction. Push the carrier further into the slot until it is fully seated.

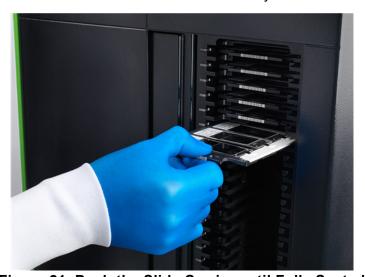

Figure 21. Push the Slide Carrier until Fully Seated

 If the carrier is inserted correctly, a click noise indicates that the carrier has been seated correctly into the slot. The Slide Carrier Status Light (page 37) next to associated Hotel Slot turns white.

- If the carrier is not inserted correctly, the Slide Carrier Status Light next to associated the Hotel Slot blinks red until the slide carrier is removed from the slot or is positioned correctly.
- 7 Continue to load up to 20 slide carriers into their slots.
- **8** When done, place your hand in front of the Door Sensor to close System Door.

# Removing Slide Carriers from the Slide Carrier Hotel

When slide scanning is complete, the Slide Carriers can be removed from the Slide Carrier Hotel.

To remove a slide carrier from the hotel:

- 1 Pull the Carrier Handle until the slide carrier is free from its Hotel Slot. The Slide Carrier Status Lights next to the Hotel Slot turns off, indicating no slide carrier is inside the Hotel Slot.
- 2 Lay the slide carrier onto a flat surface.

# Removing Slides from the Slide Carriers

After Slide Carriers are removed from the Slide Carrier Hotel, the microscopic slides can be removed from the Slide Carriers.

To remove a slide from a slide carrier:

- 1 Gently push against the slide label end of the microscope slide using your index finger, compressing the tab on the far end of the slide.
- **2** Using the same finger, lift the label end of the microscope slide from its slot.
- 3 Grab the label end of the slide with your thumb and index finger.
- **4** Remove the remaining end of the slide from the slide carrier.

# **Software Operation**

This section describes how to operate the Vectra Polaris software.

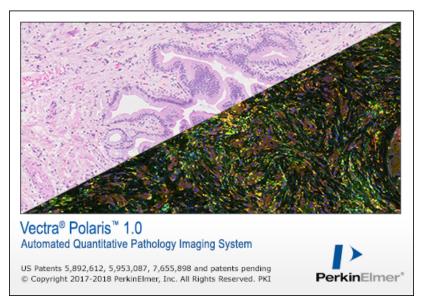

This section includes the following topics:

- Software Overview
- · System Dashboard
- Creating and Editing Protocols
- Scanning Slides

## **Software Overview**

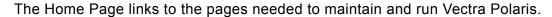

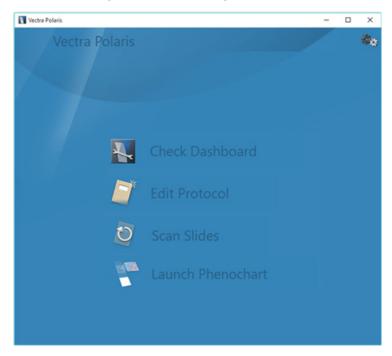

The Home Page buttons link to the following pages:

Check Dashboard - Check your remaining disk space and acquire references.

Edit Protocol - Create or edit brightfield and fluorescent protocols and studies.

Scan Slides - Select the rules to scan your slides and scan your slides based on those rules.

Launch Phenochart - Launch the Phenochart viewing software.

You can also get to those pages by using the Gear Menu (in the upper right):

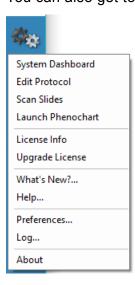

Additionally, you can use the Gear Menu to check your version number or perform other functions, including launching online help.

Below is an overview of each page.

## **Check Dashboard**

Use the Dashboard to check the status of your system prior to imaging. It includes the following:

- Disk space checks the available space on the disk drive where images will be stored
- Acquire References views and acquires brightfield references and fluorescent references.

For detailed information on how to use the System Dashboard, see System Dashboard.

#### **Edit Protocol**

Use the Edit Protocol page to define protocols and take snapshots.

A protocol describes how a sample is to be imaged, including the imaging mode (brightfield or fluorescence), and the spatial resolution (magnification) for the whole slide scan and for multispectral regions of interest. For fluorescent imaging, it also describes the exposure times and what bands to use for focusing and imaging.

For detailed information on how to create and edit protocols and studies, see Creating and Editing Protocols.

## Scan Slides

Use the Scan Slides page declare how slides should be imaged. Slide scanning can be started and stopped from this page.

For detailed information on how to perform whole slide scans, see Scanning Slides.

## **Launch Phenochart**

Use this button to launch the Phenochart program.

For detailed information on how to use Phenochart, see the Phenochart User's Manual or online Help from within the Phenochart program.

## **Gear Menu**

Use the Gear menu (in the upper right hand corner of the Home Page) to:

- Link to the following pages:
  - Check Dashboard
  - Edit Protocol
  - Scan Slides
  - Launch Phenochart
- Obtain license information and upgrade your license
- Find out What's New in the current installed version
- Launch the online Help system
- Open the Preferences dialog
- Open the Vectra Polaris software **Log** for reference or troubleshooting
- Open the About window to view the current software version
- View contact information for PerkinElmer technical support

# **System Dashboard**

Use the System Dashboard to:

- See the available Disk Space
- View and acquire Brightfield References
- View and acquire Fluorescence References

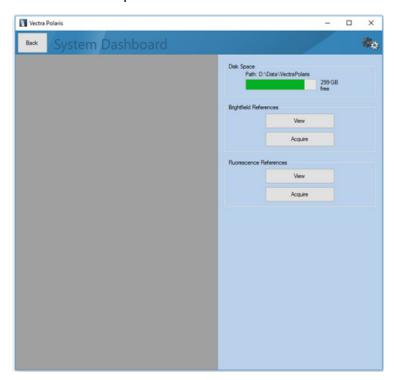

## **Disk Space**

The disk space bar shows where your data is stored and how much space is available on that drive.

## **Brightfield References**

Click **View** to see reference imagery and information for the label image, brightfield overview, color image and multispectral image.

- Export For Diagnostics will save this image to aid in technical support.
- Show raw images will display the images without scaling, which is useful for technical support.

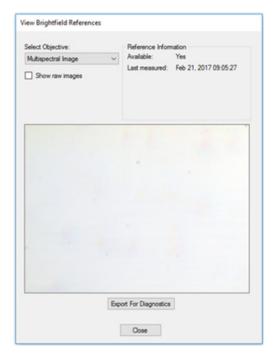

Click **Acquire** to take new brightfield references. Use the stage control to:

- Move around to a clean area in the live view (no coverslip lines, tissue, or label) using the stage navigation tool.
- Click within the slide to change positions. You can refine the position by using arrow keys for small movements, and control+arrow for slightly larger movements.
- · Click **OK** to take references.

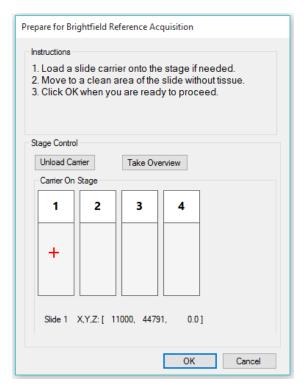

## Fluorescence References

Click **View** to see reference imagery and information for the overview, 20x and 40x resolution references for each filter.

• Export For Diagnostics will save this image to aid in technical support.

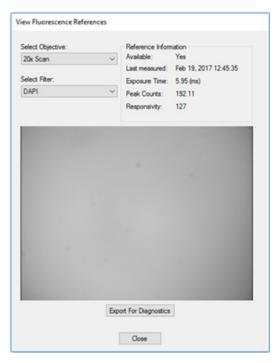

Click **Acquire** to take new fluorescent references. We recommend you take references for all filters at once, but you can take references for a single filter if necessary. Acquiring references for all filters can take over 30 minutes, and the system can be left unattended during this time.

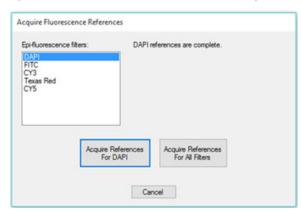

## **Compensation Information**

## **Brightfield**

Acquired images of a sample are normalized (divided) by the reference images on a pixel-by-pixel, wavelength-by-wavelength basis. This yields the sample transmission T, which is in the range 0 - 1. This transmission (T) is then mapped:

- For multispectral images, the Optical Density is calculated this is based on Log10(T).
- For simple color images, like a whole slide scan, the transmission is mapped from 0 255.

#### Fluorescence Protocols

Acquired images are normalized by a shading pattern derived from the reference images. The shading pattern, which is the reference image divided by the mean intensity in the center, is applied on a pixel-by-pixel basis, with one pattern per epi-filter. Here, center means the central 1/16<sup>th</sup> of the image area. While the exact shape of the shading pattern varies per instrument, the overall effect is to increase the signal near the image edges, and to do little or nothing to the signal from the center of the image.

# **Creating and Editing Protocols**

This section contains the following topics:

- Studies
- Creating Protocols
- Editing Protocols

## **Studies**

Vectra Polaris stores scan data by 'Study'.

A **study** is a group of slides that belong together. This could be an experimental study (e.g. Ki67 markers in breast cancer tissue), all slides from one source, or other groupings. Each study contains one or more slides. Each slide may be scanned more than once, if needed.

- The default location for a study is D:\Data\VectraPolaris\[Study] (where [Study] is the name of the study).
- Whole-slide scans and supporting imagery acquired from specific slides are saved to slide-specific subfolders in the main study folder. See the section on Scanning Slides for more details about imagery.
- MSI Fields acquired from a particular slide scan will be stored in an MSI folder within the scan folder.

A **protocol** defines the set of rules to be used during whole slide and multispectral region acquisition, including imaging mode, pixel resolution, filter cubes, exposure times, and other parameters.

 Protocols have the file extension ".ppr" and are saved in D:\Data\VectraPolaris\[Study].

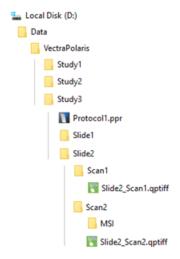

## **Creating Protocols**

Before you create a protocol, it is helpful to know how the slide was stained.

- Brightfield protocols are used to acquire imagery from slides stained with H&E or conventional chromogenic IHC methods.
- Fluorescence protocols are used with PerkinElmer Opal and other fluorescent dyes.

To create a new protocol:

- Select Edit Protocol from the Vectra Polaris Home Page.
- · Click **New** and the following window will appear:

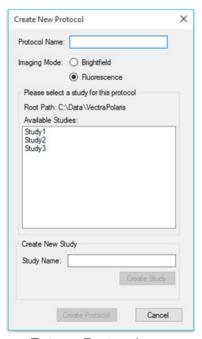

- Enter a Protocol name.
- Select Brightfield or Fluorescence under Imaging Mode.
- Select a previously created Study or create a new Study.
  - To select a previously created study, click on the study in the Available Studies list. This will highlight the study.
  - To create a new study, enter the Study Name in the text box and click the **Create Study** button. The new study will be added to the Available Studies list where you can select the study.
- Click the Create button to create the protocol in the selected study.

To load an existing protocol, click **Load** and select the protocol from the study folder.

## **Editing Protocols**

After you have created your brightfield or fluorescence protocol and assigned it to a study, use the Edit Protocol screen to add specific details to the protocol. The next sections are organized by two different types of protocols: brightfield and fluorescence. The sections appear as follows:

- Brightfield Protocols
- Brightfield Snapshots
- Fluorescence Protocols
- Fluorescence Exposures

## **Brightfield Protocols**

After you have created your brightfield protocol and assigned it to a study, the Edit Protocol screen (for brightfield protocols) will appear:

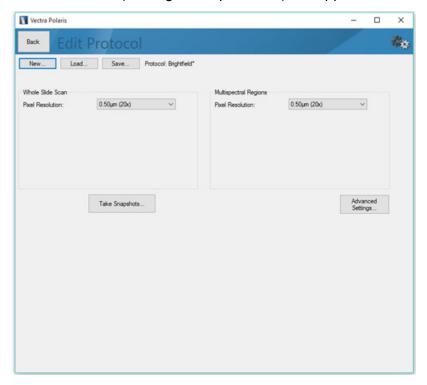

Under Whole Slide Scan, choose the Pixel Resolution that you want to use to image the whole slide. You can choose 1 um per pixel (nominally 10x), 0.5 um per pixel (nominally 20x), or 0.25 um per pixel (nominally 40x).

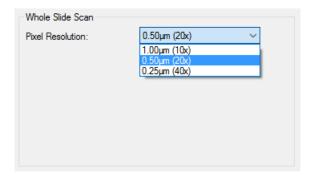

If you plan to take Multispectral Regions, choose the Pixel Resolution that you want to use for imaging. Again, available resolutions are 1 um per pixel (nominally 10x), 0.5 um per pixel (nominally 20x), or 0.25 um per pixel (nominally 40x).

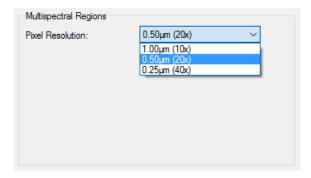

#### **Advanced Settings**

There may be situations when you need to fine-tune how Vectra Polaris scans the slides. Click the **Advanced Settings** button to adjust the following functions:

- Vectra Polaris is designed for use with standard #1.5 coverslips, where the
  distance between the tissue and the top of the sample is approximately
  170 microns. While this is the optimal setup, Vectra Polaris can handle other
  scenarios.
  - If your lab uses thinner coverslips (#0), select "100 um (#0 or similar)" for a Coverslip Thickness.
  - If your lab uses thicker coverslips, or has a significant amount of mounting media between the sample and coverslip, select the option that best matches your slides.

# NOTE

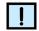

Vectra Polaris is capable of handling slides with up to 420 microns of combined coverslip or mounting medium above the sample, though imagery at these extremes may be sub-optimal.

- If Vectra Polaris is having difficulty finding your entire tissue sample, check the Scan within the entire coverslip region checkbox. This will increase scan time and file size, but will enable you to complete scanning of difficult samples.
- Vectra Polaris has a specialized algorithm for finding TMA samples. If your samples are TMAs, select Sample is a TMA.
- By default, brightfield whole slide scans in Vectra Polaris are .jpg compressed in order to save disk space. You can adjust the image quality as needed; higher quality will result in larger files. If you would like use lossless compression instead, select LZW rather than JPEG.

- If you would like Vectra Polaris to decode the barcode on your slide label and save it as part of the scan file, select the type of barcode you are using. By default, Vectra Polaris will not attempt to decode a barcode unless you specifically select this option.
  - If you have only 1D barcodes, select All 1D barcodes (autodetect type).
  - If your lab uses a variety of 2D barcodes, select All 2D barcodes (autodetect type).

# NOTE

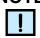

If your lab only uses a specific type of 2D barcodes, you can decrease the decoding time by selecting that specific type. Vectra Polaris supports decoding of Data Matrix, PDF 417, QR Code, Aztec, and Maxicode.

 If your lab is using a combination of 1D and 2D barcodes, select All barcodes (autodetect type). This option will increase scan time and file size, and should only be used if necessary.

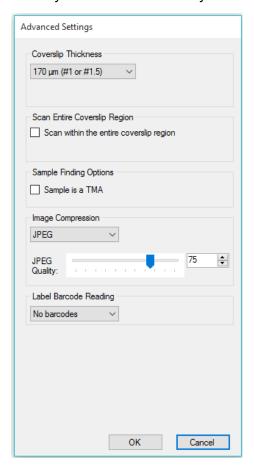

Click **Save** to save the protocol. The study you previously chose will be automatically selected. You can change the protocol name or study if needed.

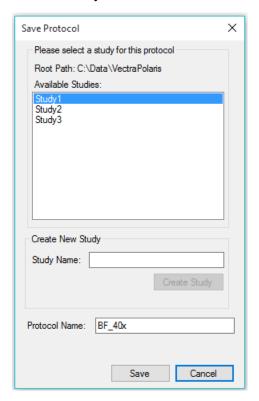

## **Brightfield Snapshots**

Once you have selected your scan and MSI resolutions, you can take example snapshots of your slides.

Click **Take Snapshots** to load the Brightfield Snapshots editor.

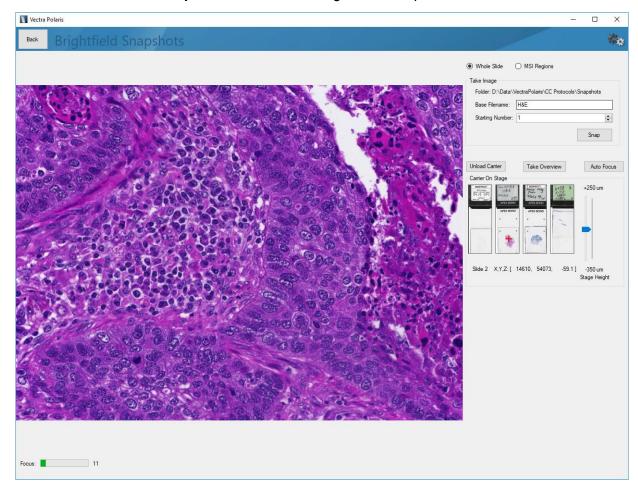

If a carrier is not already on stage, click **Load Carrier** to select a carrier that contains the slides you wish to image.

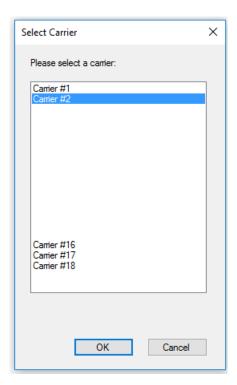

Use the navigation tool to select an area on the slide. Click on the slide to change positions.

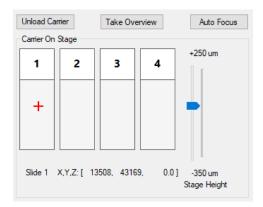

For easier navigation, click **Take Overview** to acquire imagery of all slides in your carrier. You can also select that option in the Preferences dialog in the Gear Menu. Vectra Polaris will then automatically acquire overview imagery whenever a carrier is loaded.

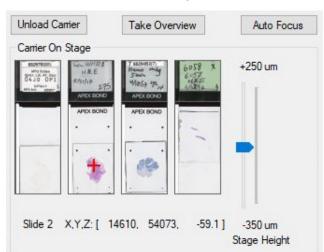

Click on the tissue to change positions.

You can refine the position by using arrow keys (for small movements) or control+arrow (for slightly larger movements).

Click **Autofocus** or use the Stage Height slider to bring the live view into focus.

You can click on a feature within the live view to center on that location or click and drag within the live view to change locations.

To take a snapshot of your current live view, select either the whole slide or the MSI regions radio button, pick a base file name, and click **Snap**.

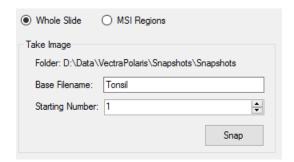

You can navigate to new places, focus as needed, and take as many snapshots as you want. Snapshots will be numbered incrementally.

Click **Back** when you are ready to return to the protocol editor.

#### **Fluorescence Protocols**

When creating a fluorescence protocol, you will need slides that include positive expression in all markers of interest in order to set suitable exposure times.

After you have created your fluorescence protocol and assigned it to a study, the Edit Protocol screen (for fluorescence protocols) will appear:

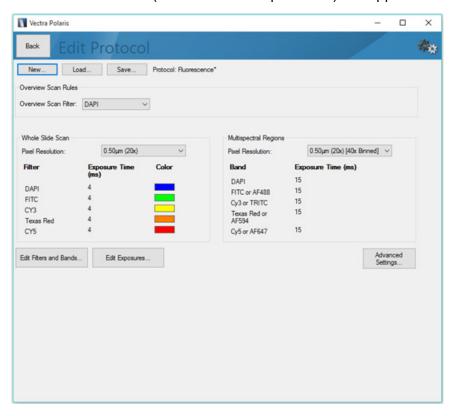

Under Overview Scan Rules, select the desired filter that will be used to help find tissue on the slide. This will typically be your DAPI counterstain. If there is no counterstain, then choose a filter that aligns with the expression of your most common stain or auto-fluorescence.

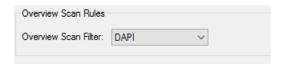

Under Whole Slide Scan, choose the Pixel Resolution to be used while imaging the slide. Options include:

- 1.0 um per pixel (nominally 10x)
- 0.5 um per pixel, (nominally 20x)
- 0.5 um per pixel, (nominally 20x, binned from a 40x acquisition)
- 0.25 um per pixel (nominally 40x).

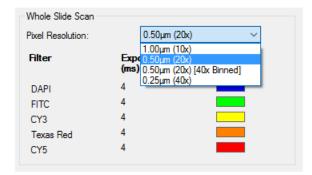

## NOTE

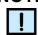

Each time you change the pixel resolution, you will need to reset the exposure times.

- You can auto-update your exposures. This is recommended as a first step to give a close approximation of your exposure times. We then recommend you use the exposures editor to fine-tune your exposures.
- You can manually update your exposures. In this case, the current exposures remain unchanged and you must use the exposures editor to obtain valid exposures.
- You can cancel. This will leave the pixel resolution unchanged.

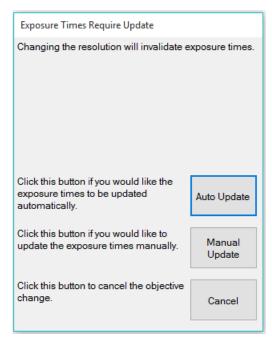

If you plan to take Multispectral Regions, choose the Pixel Resolution that you want to use to image the MSI regions. Available resolutions are 10x, 20x, 20x binned, or 40x.

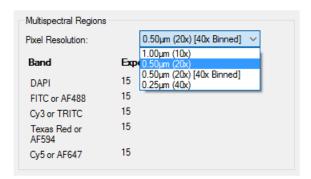

The **Edit Filters and Bands** button allows you to choose which filters you use to take your whole slide scan and which bands you use for multispectral imaging. Imagery for each filter or band will be taken in the order it is shown.

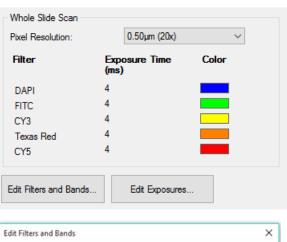

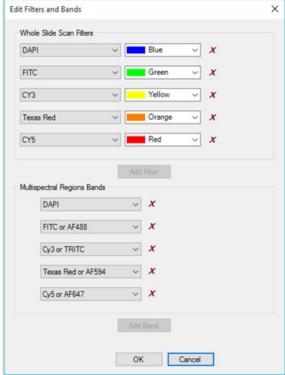

#### Whole Slide Scan

By default, Vectra Polaris will take a whole slide scan with all five filters. If you would like to save disk space, choose only the filters where fluorescent signals are expressing. You can remove a filter by clicking on the red 'x' next to that filter. Click **Add Filter** to add an additional filter. You can change the colors associated with each filter; these are the colors that Phenochart will use to display the whole slide scan.

## **Multispectral Imaging**

In contrast, in multispectral imaging, we strongly recommend that you maintain the default band configuration. Non-signal bands are integral to multispectral stain extraction and unmixing.

## **Advanced Settings**

There may be situations when you need to fine-tune how Vectra Polaris scans the tissue. Click the **Advanced Settings** button to adjust the following functions:

- Vectra Polaris is designed for use with standard #1.5 coverslips, where the
  distance between the tissue and the top of the sample is approximately
  170 microns. While this is the optimal setup, Vectra Polaris can handle other
  scenarios.
  - If your lab uses thinner coverslips (#0), select "100 um (#0 or similar)" for a Coverslip Thickness.
  - If your lab uses thicker coverslips, or has a significant amount of mounting media between the sample and coverslip, select the option that best matches your slides.

#### NOTE

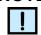

Vectra Polaris is capable of handling slides with up to 420 microns of combined coverslip or mounting medium above the sample, though imagery at these extremes may be sub-optimal.

- You can specify which filter will be used for setting focus during whole slide scans and for MSI imaging. Choose the filter where your counterstain expresses. This is normally DAPI.
- Saturation protection prevents you from overexposure when acquiring multispectral imagery. We highly discourage deactivating the Use Saturation Protection setting.
- If Vectra Polaris is having difficulty finding your entire tissue sample, check the 'Scan within the entire coverslip region' checkbox. This will increase scan time and file size, but will enable you to complete scanning of difficult samples.

## NOTE

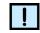

If there is Sharpie® markup on your fluorescent slide, Vectra Polaris will use that as the region instead of the coverslip.

- Vectra Polaris has a specialized algorithm for finding TMA samples. If your samples are TMAs, select Sample is a TMA.
- If you would like Vectra Polaris to decode the barcode on your slide label and save it as part of the scan file, select the type of barcode you are using. By default, Vectra Polaris will not attempt to decode a barcode unless you specifically select this option.
  - If you have only 1D barcodes, select All 1D barcodes (autodetect type).
  - If your lab uses a variety of 2D barcodes, select All 2D barcodes (autodetect type).

#### NOTE

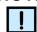

If your lab only uses a specific type of 2D barcodes, you can decrease the decoding time by selecting that specific type. Vectra Polaris supports decoding of Data Matrix, PDF 417, QR Code, Aztec, and Maxicode.

If your lab is using a combination of 1D and 2D barcodes, select All barcodes (autodetect type). This option will increase scan time and file size, and should only be used if necessary.

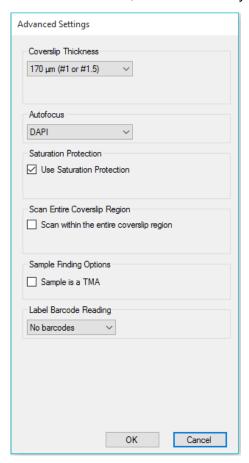

Once you have selected your settings, use the Exposures Editor to set exposures for your protocol.

## Filter Cube Recommendations when using PerkinElmer Opal Reagents

If you are using your Vectra Polaris system with PerkinElmer's Opal multiplex IHC detection kits or with individual Opal fluorophores, please refer to the table below for exposure time recommendations for each filter cube.

### Filter

|          | DAPI | FITC | Cy3 | Texas Red | Cy5 |
|----------|------|------|-----|-----------|-----|
| DAPI     |      |      |     |           |     |
| Opal 520 |      |      |     |           |     |
| Opal 540 |      |      |     |           |     |
| Opal 570 |      |      |     |           |     |
| Opal 620 |      |      |     |           |     |
| Opal 650 |      |      |     |           |     |
| Opal 670 |      |      |     |           |     |
| Opal 690 |      |      |     |           |     |

### Key:

- Colors are signal bands: autoexpose or manually set the desired exposure per sample
- Gray is non-signal band: manually set to 20ms exposure for MSI

## Fluorescence Exposures

Once you have selected your scan and MSI resolutions, filters, and bands, you need to set exposures. Click **Edit Exposures** in the Fluorescence Protocol Editor to set exposure times.

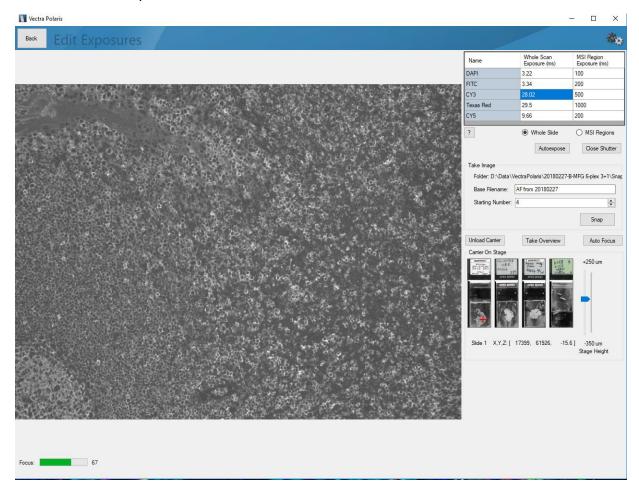

If a carrier is not already on stage, click **Load Carrier** to select a carrier that contains representative slides. Select your carrier from the list and load it to the stage.

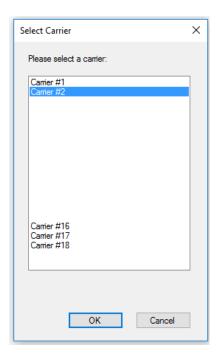

Use the navigation tool to select a slide. You will see a live view of your first filter for your imaging rules. In most cases, this will be DAPI. The highlighted entry in the table identifies which filter or band is currently shown.

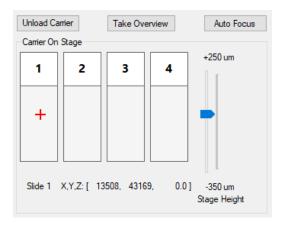

For easier navigation, click **Take Overview** to acquire digitally enhanced imagery of all slides in your carrier. You can also select that option in the Preferences dialog in the Gear Menu. Vectra Polaris will then automatically acquire overview imagery whenever a carrier is loaded.

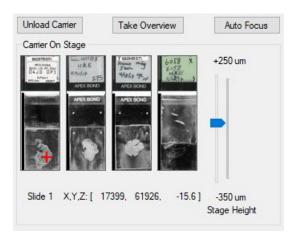

Click on the tissue to change positions.

You can refine the position by using arrow keys (for small movements) or control+arrow (for slightly larger movements).

You can click on a feature within the live view to center on that location, or click and drag within the live view to change locations.

Click **Autofocus** or use the Stage Height slider to bring the live view into focus. Click **Autoexpose** to have the system find the best exposure for that filter/band.

- After auto-exposing, you may want to auto-focus and auto-expose again to refine your focus and exposure estimates.
- You can override the auto-exposure value by typing a value in the highlighted cell. Values must be between 0.1 and 2000 ms.
- If you would like to turn off the fluorescence illumination and live view, click
   Close Shutter. You will need to re-open the shutter to see a live view and set exposures.

If you plan to use this protocol for multispectral region acquisition, you should set the MSI exposures at this time. In most cases, you can use the same area of the slide to set your MSI exposures. Click the MSI regions radio button to set exposures for MSI regions. Focus and click **Autoexpose**.

- As with whole slide scan exposures, after auto-exposing, you may want to auto-focus and auto-expose again to refine your focus and exposure estimates.
- You can override the auto-exposure value by typing a value in the highlighted cell. Values must be between 0.1 and 2000 ms.
- If you would like to turn off the fluorescence illumination and live view, click
   Close Shutter. You will need to re-open the shutter to see a live view and set exposures.

Repeat the steps above for all filters and bands in your protocol. You may need to change locations and/or slides to find the best signals for setting your exposures.

## NOTE

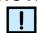

if there is an N/A in the table, that filter or band is not in use, so no exposure is needed.

#### **Snapshots**

When you have set your exposures, you can take snapshots to see sample imagery of how your exposures perform on a given area of the slide. Select either the **Whole Slide** or the **MSI Regions** radio button, pick a base file name, and click **Snap**. You can navigate to new places and take as many snapshots as you want. They will be numbered incrementally.

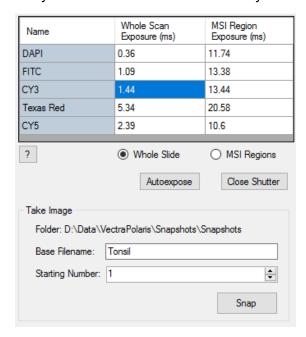

Click **Back** when you are ready to return to the protocol editor.

### NOTE

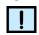

The exposures you just set are only valid for the resolutions you picked. If you change your scan or MSI resolution, you will need to revisit the exposures editor to update your exposures.

## **Scanning Slides**

The section describes the procedures involved when scanning slides:

- The Carrier
- Carrier Status
- Slide Status
- Setting Up Scan Rules

## The Carrier

Slides are loaded into Vectra Polaris via carriers, which are stacked into the Slide Carrier Hotel.

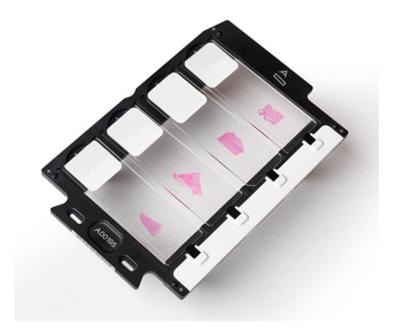

The hotel can hold up to 20 carriers, and each carrier can hold up to 4 slides. This means Vectra Polaris can be loaded with up to 80 slides at any given time. Those 80 slides can all be scanned based on the same set of rules, or you can tailor your scan rules to each slide and/or each carrier as needed.

### **Carrier Status**

Within the software, each hotel slot is identified as 'Slot N,' where N is 1-20 running top to bottom. When a slide carrier is loaded into the hotel, an LED light changes color to identify the status of that carrier.

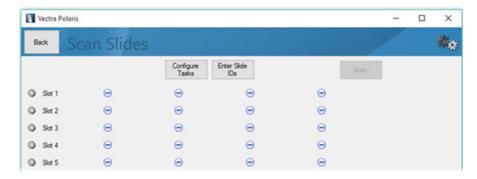

The User Interface will reflect the current state of each slot in the hotel. If there is no carrier present, you will see:

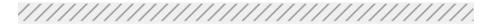

Each carrier present in the hotel will be represented as follows:

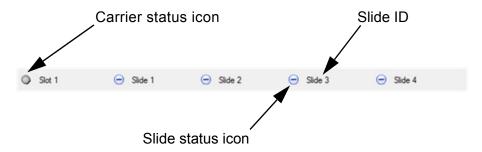

Each carrier is represented by a carrier status icon, four slide status icons, and four slide IDs.

The carrier status icon corresponds to the hotel LED for that particular carrier. Each possible status is represented by a different color.

When you insert the carrier into the hotel, a white icon on indicates that the carrier is present but has no rules to use for slide scanning. If the icon is blinking red, the carrier has not been completely inserted. Try pushing it in further.

Once the carrier has been inserted in the hotel, you can define rules for your scan. The icon will change to blue • when there is at least one slide ready to be scanned. Carriers that have been prioritized will be blinking blue •.

If no slides on the carrier can be scanned with the current rules, the icon will change to yellow . This carrier will be ignored until the problem is resolved.

When scanning has started, the icon for the carrier on stage will be blinking green . When the carrier is returned to the hotel, the icon will either be green (for a successful scan) or orange (if there was a problem with the scan).

If the icon is solid red , that hotel slot's sensor is malfunctioning. Do not use this slot.

### Slide Status

Each carrier also has a status icon for the 4 slides it contains.

- means the slide has complete rules and is ready to be scanned.
- (blinking) means the slide is currently being scanned.
- means the slide was scanned successfully.

Finally, will indicate that the slide is being ignored. This is useful if the carrier has fewer than four slides or if you don't want to process that slide at this time.

## **Setting Up Scan Rules**

Scan rules must be defined for each slide you would like to process. Scan rules are complete when a study, protocol, task, and slide ID have been assigned.

#### Slide IDs

You must manually enter the ID for each slide in the carrier. You can enter IDs before the carrier is placed into the hotel, or you can enter IDs after the carrier has been placed into the hotel.

If you would like to enter the IDs while the carrier is still in your hand, click **Enter Slide IDs**.

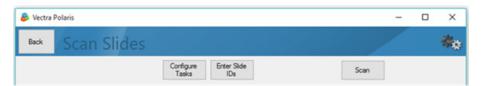

It will bring up this dialog:

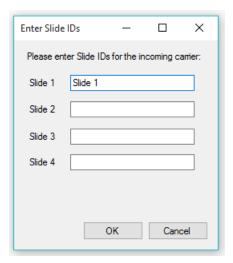

You can then enter between 1-4 slide IDs for your slides and click **OK**. Immediately put the carrier in the hotel, and Vectra Polaris will assign the slide IDs you entered to that carrier.

If your carrier is already present in the hotel, you can edit the carrier to add the slide IDs along with the other scanning rules.

## **Editing a Single Slide**

To edit the scanning rules for a single slide, click the status icon for that slide. It will bring up this editor:

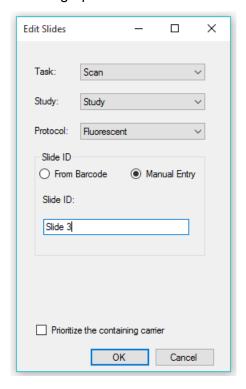

For this slide, enter:

- A task: Choose Scan or Take MSI (Note: Select Ignore if you do not wish to process this particular slide).
- A study: Select a study.
- A protocol: Select any protocol you have saved within the study.
- The Slide ID source: Select manual entry and add your slide ID, if necessary.

Check **Prioritize the containing carrier** if you want this slide's carrier to be scanned at the front of the line.

## **Editing All Slides Within a Single Carrier**

To edit the scanning rules for a single carrier, click the status icon for that carrier. It will bring up this editor:

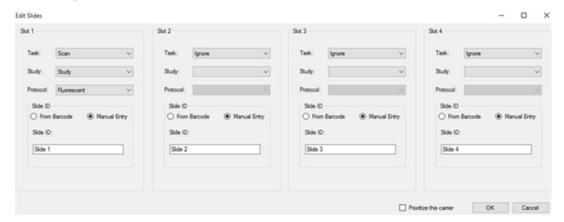

For each slide, you can enter:

- A task: Choose **Scan**, **Take MSI** or **Ignore**. (Note: select **Ignore** if there is no slide in that particular slot).
- A study: Select a study.
- A protocol: Select any protocol you have saved within the study.
- The Slide ID source: Select manual entry and add your slide ID, if necessary.

Check **Prioritize this carrier** if you want this carrier to be scanned at the front of the line.

## **Editing Multiple Carriers**

To edit multiple carriers, Click Configure Tasks.

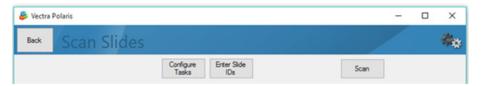

Select the carriers you want to edit. Multiple selection is available.

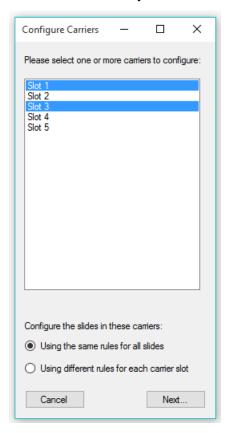

You will also need to select how you want to process your slides.

To process all slides using the same rules, choose **Using the same rules for all slides** and click **Next...** The Edit Slides dialog will appear:

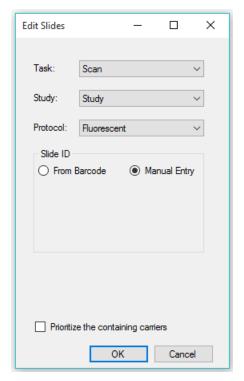

- Select your task, study, and protocol.
- · Select manual entry for your slide ID source.
- Check Prioritize the containing carriers if you want the selected carriers to be scanned at the front of the line.

## NOTE

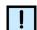

You will not be able to edit the slide ID, because you are applying rules across multiple slides. If you need to enter slide IDs, you can edit the individual carriers.

To use different processing rules for each carrier position, choose **Using different rules for each carrier slot** and click **Next**... For each position in the carrier, select the task, study, and protocol. Select manual entry for your slide ID source, and prioritize if desired. Again, you will not be able to edit the slide ID, because you are applying rules across multiple slides.

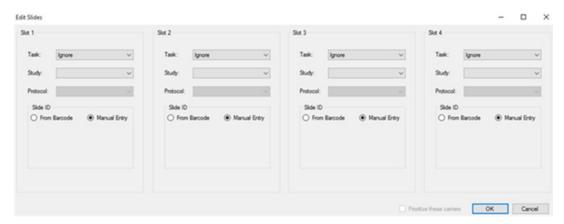

## Saving and Restoring Scan Setup

After setting up all the details for your slides, you may want to save your work for later use. This may be useful if the scanning process is interrupted before the task is finished or if you need to return later to rescan certain slides.

You can save your slide IDs, studies, protocols, and tasks by clicking the **Save Setup** button. Vectra Polaris will also prompt you to save before scanning (when you click **Scan**). At this point, you can enter a name and some notes about this scan setup.

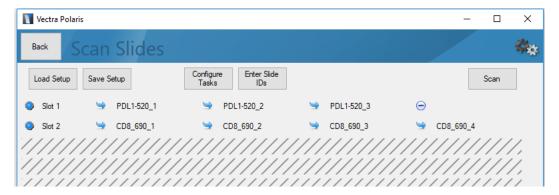

Saving a setup is not required, but it can help you locate the information later if needed. By default, this information will be deleted after 30 days, but you can override the default and opt to keep the information until you manually delete it.

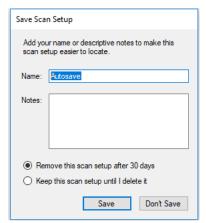

To restore an earlier scan setup, click **Load Setup**.

All available setups will be shown. You can filter by date to show setups only from a specific time period. Click on the headers to sort by date, name, notes, studies, etc. (*Note:* You can also delete entries that are no longer needed by selecting those items and clicking **Delete**). To use a setup, select it from the dialog and click **Load**.

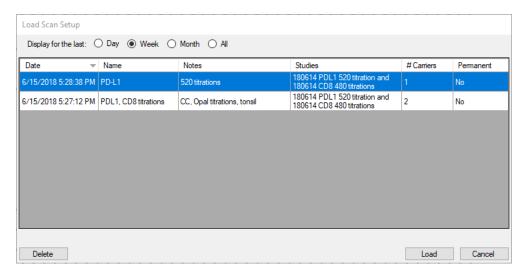

Once you have selected a setup, you need to configure the carriers in Vectra Polaris to match the information in the setup.

If the carriers and slides are the same location as when you saved the setup, you only need to click **OK**, because everything is in the right place.

In other cases (for example: when you need to put your slides back in), this dialog will help you figure out where your slides belong.

- 1 When scan information is available and a carrier is present in the hotel, the system will show the slide IDs (slot 1 in the image below)
- 2 When scan information is available but there is no carrier present in the hotel slot, the slot will be labeled as **Missing** in red (see slot 5 below). The slide IDs for that carrier are listed, so you can locate the correct slides, place them in the carrier, and insert the carrier into the hotel.
- **3** When no information is available for a carrier that is present in the hotel, the system will show italicized **Slide N** text for the slide IDs (slots 7, 9, etc). Slides in these carriers were not present in the original setup.

For every item that the scan setup had - meaning, anywhere the system has information on a carrier that should be present (items 1 and 2) - you need to specify what to do before the carrier can be loaded. There are 3 options:

- 1 Use as saved: The system will load all slide information *including the scan task.*
- 2 Ignore task: The system will load all slide information except for the scan task. The scan task will be set to ignore. This is useful if you are loading the setup so you can rescan a few select items, or if you know that you're going to be changing the task from how it was originally saved.
- **3 Don't restore**: No information for this carrier will be reloaded. This is useful if you do not have or do not need the carrier.

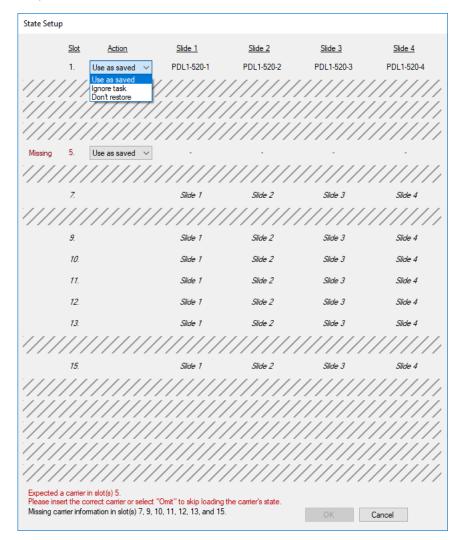

The red text at the bottom of the screen will list any issues that need to be fixed before scanning.

Click **OK** when you have finalized your selections. The scan slides editor will be cleared and replaced with your selected scan information.

## **Scanning**

The Scan button will enable when at least one carrier is ready to be scanned. Click **Scan** to start scanning. If any carriers have been prioritized, these carriers will be processed first.

Vectra Polaris will report scanning progress for each slide on the progress dialog and on the front panel LEDs.

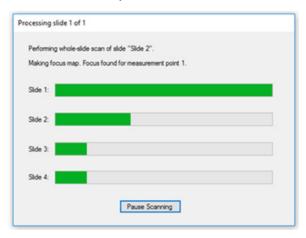

You click **Pause Scanning** to remove completed carriers and add new carriers to be scanned. When you pause a scan, Vectra Polaris will return the current carrier to the hotel. It will then be safe to open the door. You can remove carriers that are completed and replace them with unscanned carriers. Edit those carriers to set them up for scanning, and reprioritize carriers if needed. When you're ready, click **Scan** to resume scanning.

## **Maintenance**

This section includes procedures that are to be performed periodically, either to make the Vectra Polaris run better, or to protect its components from damage.

- Cleaning the Instrument Exterior on page 89
- Cleaning the Monitor on page 90
- Cleaning the Power and Communication Ports on page 90
- Cleaning the Slide Carriers on page 90
- Replacing the Fuses on page 90

## **Cleaning the Instrument Exterior**

Clean the Vectra Polaris instrument exterior as necessary.

The non-electrical exterior parts of the Vectra Polaris can be wiped down with a soft cloth using standard laboratory grade cleaning solutions including:

- 70% ethanol
- 10% bleach
- Clidox®
- Sporicidin®

#### WARNING

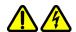

DO NOT spray cleaning solutions directly onto the Vectra Polaris instrument. Sprays and liquids that come into contact with the Vectra Polaris instrument may result in damage to the system or electric shock. Always spray the cleaning solution onto a cloth and then wipe the instrument exterior with the cloth.

## **Cleaning the Monitor**

Clean the monitor as necessary with a soft, lint-free cloth. If needed, dampen the cloth with water or an eyeglass cleaner.

#### WARNING

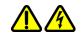

DO NOT spray cleaning solutions directly onto the monitor screen. Sprays and liquids that come into contact with the screen may result in damage to the system or electric shock. Always spray the cleaning solution onto a cloth and then wipe the screens with the cloth.

## **Cleaning the Power and Communication Ports**

Dust can be removed from the power and communication ports with a gentle air stream from compressed air cans. DO NOT shake the can before use. Hold can at a distance from the ports to prevent condensation.

### WARNING

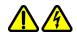

Turn off the electrical power to the Vectra Polaris system by shutting down the system (see page 45) before cleaning any part of the instrument where electrical or fiber optic cables make connections.

## **Cleaning the Slide Carriers**

It is important to keep carriers free from sticky debris caused by slide labels, tape, or mounting media.

Slide carriers can be cleaned using soap and water with a soft cloth, or using an ultrasonic bath.

## Replacing the Fuses

For blown fuses and to order replacement fuses, contact PerkinElmer Technical Support (see page 7).

#### WARNING

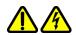

Electric Shock Hazard. DO NOT attempt to replace the fuses. Only qualified PerkinElmer service personnel can replace the fuses.

## **Appendix A: PerkinElmer TIFF Specification**

This describes a TIFF format that PerkinElmer uses for its tissue images. The imagery may be a simple RGB image, a set of unmixed multispectral image (MSI) components, or a whole-slide scan. In the latter case, it may be a brightfield (BF) color RGB image or a multiband fluorescence (FL) image.

The goal is to use the same syntax and metadata for all these kinds of images, and minimize the semantic distinctions where possible. Specifically, the unmixed MSI images can be considered to be an idealized multiband FL image where signal corresponds to the presence of a stain or fluorescent dye in the sample.

#### Metadata

Metadata is contained in two locations: within standard TIFF tags as listed in the table below, and within the ImageDescription string, using a set of XML tags described below. These are provided for each image (IFD) in the file, and describe that image rather than the baseline image or the scan as a whole. The ScanProfile tag is only provided on the first, baseline image as it may be large.

#### **Data format**

The files are TIFF or BigTIFF images, depending on image size, with multiple images per file.

For images larger than about  $2K \times 2K$  pixels, tiled format is used, and the image is provided in several resolutions (pyramidal tiled images). Tile size is 512 x 512 pixels. Images smaller than  $2K \times 2K$  use stripped format.

The highest resolution (baseline) image(s) appear first in the file. For each resolution there are N baseline images where N depends on the contents. For BF images, N=1 and each image is an RGB image. For FL images or unmixed component images, N = number of bands, which is usually > 1, and each image is a grayscale image.

A thumbnail RGB image is provided, and this is a good image to use as an icon in graphical image lists. This comes after the baseline images, meaning it is the second image in BF (RGB) images, and the (N+1)st image for FL images or unmixed component images.

Next come the reduced-resolution images (if present). The pyramid contains enough levels that the image size is no larger than 2K x 2K at the coarsest resolution.

For whole-slide scans, there are two more non-tiled images after these: an optional RGB image of the label, and a macro (low-resolution) RGB image of the whole slide.

Overall, the arrangement is:

Table A-1. Images

| Description                           | RGB/mono | Title/Strip | Resolution            | Notes                                                                               |
|---------------------------------------|----------|-------------|-----------------------|-------------------------------------------------------------------------------------|
| Baseline image                        | Varies   | Varies      | Full                  | Tiled if > 2K x 2K<br>RGB for BF, else mono                                         |
| More full-resolution images           | Mono     | Varies      | Full                  | If N > 1                                                                            |
| Thumbnail                             | RGB      | Stripped    | ~500 x 500            |                                                                                     |
| Half-resolution images                | Varies   | Varies      | Half                  | Only if baseline is tiled                                                           |
| Quarter, eighth, etc.                 | Varies   | Varies      | Quarter, eighth, etc. | Continues until 2K x 2K or smaller                                                  |
| Macro (overview) image of whole slide | RGB      | Stripped    | ~2000 x 4000          | Required for whole-<br>slide scans Optional<br>for simple RGB and<br>MSI components |
| Label image                           | RGB      | Stripped    | ~500 x 500            | Optional, whole-slide scans                                                         |

#### **Detection**

Readers can recognize PerkinElmer tissue images via the contents of the "Software" TIFF tag (see below). The file suffix is .qptiff for whole slide scans.

#### Metadata

Metadata is contained in two locations: within standard TIFF tags as listed in the table below, and within the ImageDescription string, using a set of XML tags described below. These are provided for each image (IFD) in the file, and describe that image rather than the baseline image or the scan as a whole. The ScanProfile tag is only provided on the first, baseline image as it may be large.

Table A-2. TIFF tags

| TIFF Tag         | Optional | Description of contents                           |
|------------------|----------|---------------------------------------------------|
| Software         |          | Starts with "PerkinElmer-QPI"                     |
| ImageDescription |          | Further metadata in XML format (see next section) |
| ImageWidth       |          | Width of the image in pixels                      |
| ImageLength      |          | Height of the image in pixels                     |
| ResolutionUnit   |          | Unit used for resolution and position (see below) |
| XResolution      |          | Pixel X resolution (see below)                    |
| YResolution      |          | Pixel Y resolution (see below)                    |

Table A-2. TIFF tags

| TIFF Tag                  | Optional | Description of contents                                                                                            |
|---------------------------|----------|----------------------------------------------------------------------------------------------------|
| XPosition                 | Y        | Sample X location in ResolutionUnits. This is ULHC location except for Macro image which reports its image center. |
| YPosition                 | Y        | Sample Y location in ResolutionUnits. This is ULHC location except for Macro image which reports its image center. |
| SampleFormat              |          | Integer (1) for BF, FL; or float (3) for unmixed MSI images                                                        |
| SMinSampleValue           |          | Minimum signal value in the image                                                                                  |
| SMaxSampleValue           |          | Maximum signal value in the image                                                                                  |
| BitsPerSample             |          | 8 (FL); 8, 8, 8 (RGB); or 32 (unmixed component)                                                                   |
| SamplesPerPixel           |          | 1 (FL or unmixed component) or 3 (RGB)                                                                             |
| NewSubfileType            |          | 0 for full-resolution images, 1 for reduced res images                                                             |
| TileWidth                 | Υ        | Tile width (512) if tiled format is used                                                                           |
| TileLength                | Υ        | Tile height (512) if tiled format is used                                                                          |
| TileOffsets               | Y        | List of tile offsets, if tiled format is used                                                                      |
| TileByteCounts            | Y        | Size of each (compressed) tile, if tiled format is used                                                            |
| StripOffsets              | Υ        | List of strip offsets, if tiled format is <b>not</b> used                                                          |
| RowsPerStrip              | Υ        | Number of rows per strip, if tiled format is <b>not</b> used                                                       |
| StripByteCounts           | Y        | Size of each (compressed) strip, if tiled format is <b>not</b> used                                                |
| PlanarConfiguration       |          | 1 (chunky) for RGB images, 2 (planar) otherwise                                                                    |
| PhotometricInterpretation |          | 2 (RGB) for RGB images, 1 (BlackIsZero) otherwise                                                                  |
| DateTime                  |          | Acquisition time                                                                                                   |
| Compression               |          | May be None, CCITT Group 3, PackBits, LZW, or JPEG                                                                 |
| JPEG fields               | Y        | JPEG fields are defined when JPEG compression is used                                                              |

ResolutionUnit, XResolution and YResolution are required fields in a valid TIFF file. When the true resolution of the image is known, ResolutionUnit will be 3 (cm) and XResolution and YResolution will be pixels/cm. When the true resolution is not known, ResolutionUnit will be 2 (inch) and XResolution and YResolution will be 96 (pixels/inch). PKI TIFF pixels are always square so XResolution and YResolution will always have the same value.

The TIFF spec is not explicit about the data type and value for SMinSampleValue and SMaxSampleValue; the PerkinElmer writer uses the same data type as the image pixels (byte or float).

### **Image Description contents**

The ImageDescription tag contains a string in XML format. The string contains a top-level < PerkinElmer-QPI-ImageDescription> element. Nested within this element are child elements with the tag names and values as listed in the table below. Elements appear in the order listed. Values are stored as text content of the element. Elements are required unless otherwise specified. See the example below.

**Table A-3. Image Description tags** 

| Tag                 | Optional | Contents                                                                                                    |
|---------------------|----------|----------------------------------------------------------------------------------------------------|
| DescriptionVersion  |          | Version of the image description field itself, a single number. This document describes version 2 of the field.                                                                                          |
| AcquisitionSoftware |          | Software used to acquire the image.                                                                                                    |
| Identifier          |          | GUID in string format. This is an identifier for the image file itself.                                                                                                    |
| SlideID             | Y        | ID of the slide that this image was taken from.                                                                                                    |
| Barcode             | Y        | Barcode text of the slide this image was taken from.                                                                                                    |
| ComputerName        | Y        | Name of the computer on which the slide was scanned.                                                                                                    |
| ImageType           |          | A string identifying the type of image within the file (Table S-1), with the following values:                                                                                                    |
|                     |          | FullResolution                                                                                                    |
|                     |          | ReducedResolution                                                                                                    |
|                     |          | Thumbnail                                                                                                    |
|                     |          | Overview                                                                                                    |
|                     |          | • Label                                                                                                    |
| IsUnmixedComponent  |          | "True" for unmixed multispectral images, otherwise "False".                                                                                                    |
| ExposureTime        |          | Exposure time as an integer number of microseconds. For unmixed images, this is the exposure time for the dominant wavelength band for the component (FL); or the brightest wavelength in the cube (BF). |

**Table A-3. Image Description tags**(Continued)

| Tag            | Optional | Contents                                                                                                    |
|----------------|----------|----------------------------------------------------------------------------------------------------|
| SignalUnits    |          | A byte wwww tttt where the tttt nibble indicates the signal unit type from the following:                                                                                                    |
|                |          | 0 -raw counts                                                                                                    |
|                |          | 1 –normalized (counts/second/gain/full-<br>scale/binning)                                                                                                    |
|                |          | 4 –OD (optical density)                                                                                                    |
|                |          | 5 –dark-corrected counts and the <i>wwww</i> nibble indicates how the signal is weighted across the spectral bands (or colors):                                                                        |
|                |          | 0 –average across all bands                                                                                                    |
|                |          | 2 -total summed signal across all bands                                                                                                    |
|                |          | 4 –peak signal in highest-valued band<br>Thus, for example, a value of 68 (hex 44)<br>encodes OD units with peak-signal weighting.                                                                     |
| Name           | Y        | Band (component) name for FL or unmixed MSI images, not present for RGB images.                                                                                                    |
| Color          | Y        | Color to use when rendering this band, as decimal r,g,b byte triplet, r FL or unmixed MSI images. Not present for RGB images.                                                                          |
| Responsivity   | Y        | Instrument responsivity, if available, for FL whole-slide and unmixed images. See below for details.                                                                                                   |
| Objective      | Y        | Objective name, if known, otherwise not present.                                                                                                    |
| ScanProfile    | Y        | Element containing scan and/or and unmix parameters. It is valid XML whose contents are opaque to most readers. It is only provided on the first (baseline) image, and is omitted from all other IFDs. |
| ValidationCode |          | Used for internal data integrity checks – readers can ignore this.                                                                                                    |

For whole slide images (BF and FL), SignalUnits will be 64 (hex 40) (raw counts, peak signal). For unmixed images, SignalUnits will reflect the unmix settings.

### **Instrument Responsivity**

The <Responsivity> tag is a container for a list of normalized instrument response values. This tag is present for whole-slide FL images from Vectra Polaris and unmixed FL MSI images originating from Vectra 3 and Vectra Polaris.

For whole-slide images, the <Responsivity> tag will contain one <Filter> tag. The < Filter> tag contents will be different for each image within the TIFF file, reflecting the filter used to take the image.

For unmixed component images, the <Responsivity> tag will contain one <Band> tag for each band in the original IM3 file; typically there will be five <Band> tags. The same <Band> tags are repeated for each unmixed component image.

The overview, thumbnail and label images do not have <Responsivity> tags.

Each <Filter> or <Band> tag describes the instrument responsivity for acquisitions using that filter or band. The contents of the <Filter> and <Band> tags are described below.

Table A-4. Contents of Filter and Band tags

| Tag      | Contents                                                                                                    |
|----------|----------------------------------------------------------------------------------------------------|
| Name     | The name of the filter (whole-slide image) or MSI band (unmixed image).                                                                                                    |
| Response | The instrument response to the reference artifact, normalized for exposure. This is raw counts / (2 <sup>bit depth</sup> × exposure time × gain × binning area), where bit depth is the bit depth of the imagery, exposure time is in seconds, gain is the gain setting of the camera, and binning area is 1 for 1×1, 4 for 2×2, etc. |
| Date     | The date and time of the reference image in UTC, ISO 8601 format.                                                                                                    |
| FilterID | Detailed description of the acquisition filter.                                                                                                    |

### Sample ImageDescription

Sample ImageDescription for the DAPI band of a FL whole-slide image, containing a single <Filter> tag:

```
<?xml version="1.0" encoding="utf-8"?>
< PerkinElmer-QPI-ImageDescription >
    <DescriptionVersion>1</DescriptionVersion>
    <AcquisitionSoftware>VectraScan 1.0.0</AcquisitionSoftware>
    <ImageType>FullResolution</ImageType>
    <Identifier>AABED946-BB58-44FB-95B3-48E177E3BB83</Identifier>
    <IsUnmixedComponent>False</IsUnmixedComponent>
    <ExposureTime>50</ExposureTime>
    <SignalUnits>64</SignalUnits>
    <Name>DAPI</Name>
    <Color>0,0,255</Color>
    <Responsivity>
      <Filter>
        <Name>DAPI</Name>
        <Response>30.7</Response>
        <Date>2015-10-22T13:10:18.0618849Z</pate>
        <FilterID>Semrock:FF02-409/LP-25 Emission / Semrock:FF01-377/50-25
Excitation</FilterID>
      </Filter>
    </Responsivity>
    <Objective>4x</Objective>
    <ScanProfile><!-- this will be a serialized scan protocol. It is valid XML but
otherwise opaque -->
    </ScanProfile>
    <ValidationCode>4281ff86778db65892c05151d5de738d</ValidationCode>
</ PerkinElmer-QPI-ImageDescription >
```

# PerkinElmer Software License Agreement \*\*\*IMPORTANT INFORMATION-PLEASE READ CAREFULLY\*\*\*

The following is an agreement (the "Agreement") between you and PerkinElmer, Inc., 68 Elm St., Hopkinton, MA 01748 ("PKI") for software known as Research Use Only Vectra Polaris, including any updates, upgrades or enhancement provided by PKI and any and all accompanying documentation (collectively, the "Software").

PKI IS WILLING TO LICENSE THE SOFTWARE TO YOU ONLY UPON THE CONDITION THAT YOU ACCEPT ALL OF THE TERMS CONTAINED IN THIS AGREEMENT. PLEASE READ THE TERMS CAREFULLY BEFORE USING THE SOFTWARE, AS INSTALLING AND/OR USING THE SOFTWARE WILL INDICATE YOUR AGREEMENT TO THEM. IF YOU DO NOT AGREE TO ALL OF THE TERMS AND CONDITIONS IN THIS AGREEMENT, PKI IS NOT WILLING TO LICENSE THE SOFTWARE TO YOU, AND YOU (1) MAY NOT USE THE SOFTWARE AND (2) MUST CONTACT PKI WITHIN THREE (3) DAYS OF RECEIPT TO ARRANGE FOR THE RETURN OF THE SOFTWARE. BY INSTALLING AND/OR USING THE SOFTWARE, YOU ALSO REPRESENT AND WARRANT THAT YOU HAVE THE AUTHORITY TO AGREE TO AND BE BOUND BY THE TERMS OF THE AGREEMENT.

- Single Use License. The Software is licensed to you and not sold, and you acknowledge that there is no transfer of title or ownership of the Software to you. Subject to the terms and conditions of this Agreement and your payment of the license fees for the Software, PKI hereby grants to you a restricted, non-exclusive, non-transferable, non-assignable, non-sublicensable and revocable single-use license to use, for your internal research purposes only, the executable code version of the Software and the accompanying documentation in hard copy or electronic format. PKI grants no other licenses hereunder, except for the Research Use Only Vectra Polaris Software set forth above. Nothing in this Agreement shall be construed as a general internal use license. For the avoidance of doubt, no right to use Vectra Polaris in Diagnostic Applications is granted under this Agreement. PKI RESERVES ALL RIGHTS NOT EXPRESSLY GRANTED BY THIS AGREEMENT.
- Specific Restrictions. You may use the Software only on a single computer. You may make only one (1) copy of the Software, solely for backup purposes, and such copy must reproduce and include all copyright notices indicating PKI's ownership of the Software. Except as expressly permitted by applicable law or PKI, you agree that neither you nor a third party acting on your behalf, directly or indirectly, shall: (i) decompile, disassemble or reverse engineer the Software or otherwise attempt to derive the source code of the Software or underlying ideas, techniques or algorithms, including the review of data structures or similar materials produced by the Software; (ii) modify, alter, translate, or create derivative works of the Software; (iii) lease, rent, loan, commercially share or otherwise use the Software in any manner to provide service bureau, commercial time-sharing or other computer services to third parties; (iv) transmit the Software or provide its functionality, in whole or in part, over the Internet or other network; (v) use the Software for any purpose other than solely for your internal research; (vi) use the Software to provide any analytics or diagnostics or otherwise for the benefit of any third party; (vii) sell, distribute, publish, rent, lease, sublicense, assign possession, allow use of or otherwise transfer the Software or any copy of the Software to a third party; (viii) create any computer software program or documentation which is similar to or competitive with the Software; (ix) encumber, disclose or otherwise make available the Software to any third-party; or (x) remove, modify or obscure any copyright, trademark, or other proprietary rights notice in or on the Software. This Agreement may not be assigned in whole or in part, except that either party may assign this Agreement without the other party's prior written consent in the event of a merger with an affiliate or other reorganization with an affiliate. Any attempted assignment contrary to the terms of this Agreement shall be void.
- Ownership of Software. As between the parties, PKI owns all right, title and interest, including all existing or future copyrights, trademarks, tools, know-how, and processes, in and to the Software and any copies, modifications, alterations or derivative works thereof. You shall have no title to or ownership of the Software. As between the parties, PKI shall retain all rights to market, license and/or sell the Software. The Software (including accompanying documentation) constitutes the unpublished confidential information and trade secrets of PKI. You (i) acknowledge, and agree not to contest, PKI's rights in the Software; and (ii) agree not to disclose and to take reasonable steps to protect any and all confidential information of PKI regarding the Software or that is otherwise disclosed to you in connection with this Agreement. You agree that you are responsible for ensuring your employees and agents are prohibited from taking any action otherwise prohibited to you under this Agreement and to notify PKI promptly and in writing of the circumstances surrounding any possession, use or knowledge of the Software or any part thereof known to you which is prohibited hereunder. You recognize that the covenants contained in this Agreement are reasonable and necessary to protect the legitimate interests of PKI, that PKI would not have entered into this Agreement in the absence of such covenants, and that your breach or threatened breach of such covenants shall cause PKI irreparable harm and significant injury, the amount of which shall be extremely difficult to estimate and ascertain, thus making any remedy at law or in damages inadequate. Therefore, you agree that PKI shall be entitled, without the necessity of posting any bond or security, to the issuance of injunctive relief by any court of competent jurisdiction enjoining any breach or threatened breach of such covenants and for any other relief such court deems appropriate. This right shall be in addition to any other remedy available to PKI at law or in equity.

- 4 **Termination.** The license granted in Section 1 above is effective until terminated. This Agreement is conditioned upon your continued compliance with the terms and conditions hereof and will terminate automatically without notice from PKI if you fail to comply with any term or condition of this Agreement. Furthermore, PKI may terminate this Agreement at any time upon thirty (30) days' notice. Upon termination of this Agreement, your license to use the Software or any part thereof shall immediately terminate, and you shall immediately destroy all copies of the Software (including all accompanying documentation) and any other confidential and proprietary information you have received during or in connection with this Agreement. Termination of this Agreement by PKI shall not entitle you to a refund of any fees paid for the license of the Software.
- Limited Warranty. The sole and exclusive warranty applicable to software and firmware products provided by PKI for use with a processor is as follows: PKI warrants that such software and firmware will substantially conform to PKI's documentation and program manuals current at the time of shipment to you when properly installed on the processor. The limited warranty set forth above shall not apply if the claimed problem or issue is caused by: the malfunction of computer hardware or software not provided by PKI; your negligence or fault; your failure to follow the instructions set forth in the documentation; changes in the hardware or other software not authorized by PKI; modifications or changes to the Software not made or suggested by PKI; or your failure to implement and maintain a proper backup and recovery system. Your exclusive remedy under this Section 5 shall be, at PKI's option, the replacement or correction of the problem or issue causing the non-conformance with the above warranty as promptly as possible following notice of such non-conformity, or a refund of the price paid for the Software.
- No Other Warranties. EXCEPT FOR THE LIMITED WARRANTY STATED IMMEDIATELY ABOVE AND TO THE MAXIMUM EXTENT PERMITTED BY APPLICABLE LAW, THE SOFTWARE IS PROVIDED "AS IS" WITHOUT WARRANTY OF ANY KIND, AND PKI EXPRESSLY DISCLAIMS ANY AND ALL IMPLIED WARRANTIES, INCLUDING WITHOUT LIMITATION ANY WARRANTY OF MERCHANTABILITY, FITNESS FOR A PARTICULAR PURPOSE, OR NON-INFRINGEMENT OF THIRD PARTY RIGHTS. PKI DOES NOT REPRESENT OR WARRANT THAT THE RESULTS OR THE USE OF THE SOFTWARE WILL BE CORRECT, ACCURATE OR RELIABLE, WILL MEET YOUR REQUIREMENTS, OR THAT THE SOFTWARE WILL OPERATE UNINTERRUPTED OR ERROR-FREE, OR THAT DEFECTS IN THE SOFTWARE WILL BE CORRECTED. Some jurisdictions do not allow the exclusion of implied warranties, so the above disclaimer may not apply to you. YOU ASSUME ALL RISK ASSOCIATED WITH THE USE, RESULTS, AND PERFORMANCE OF THE SOFTWARE.
- Limitation of Liability. IN NO EVENT SHALL PKI, ITS AFFILIATES OR SUPPLIERS, OR THEIR RESPECTIVE EMPLOYEES, OFFICERS OR AGENTS, BE LIABLE FOR ANY DAMAGES ARISING OUT OF THE DELIVERY, INSTALLATION, PERFORMANCE, OR USE OR INABILITY TO USE THE SOFTWARE, INCLUDING WITHOUT LIMITATION INCIDENTAL, SPECIAL, CONSEQUENTIAL, PUNITIVE, EXEMPLARY, INDIRECT OR DIRECT DAMAGES (INCLUDING WITHOUT LIMITATION DAMAGES FOR LOSS OF PROFITS, LOSS OF DATA, RE-RUN TIME, INACCURATE INPUT, WORK DELAYS, BUSINESS INTERRUPTION OR ANY OTHER COMMERCIAL DAMAGES OR LOSSES), WHETHER IN AN ACTION IN CONTRACT, TORT (INCLUDING NEGLIGENCE AND STRICT LIABILITY) OR OTHERWISE, AND EVEN IF PKI HAS BEEN ADVISED OF THE POSSIBILITY OF SUCH DAMAGES, AND REGARDLESS OF WHETHER ANY REMEDY FAILS OF ITS ESSENTIAL PURPOSE. PKI'S AGGREGATE LIABILITY ARISING OUT OF OR RELATING TO THIS AGREEMENT, FOR ANY AND ALL DAMAGES THAT YOU MIGHT INCUR (REGARDLESS OF THE FORM OF ACTION GIVING RISE TO SUCH LIABILITY, WHETHER IN CONTRACT, TORT OR OTHERWISE) SHALL NOT EXCEED THE PRICE PAID BY YOU FOR THE LICENSE OF THE SOFTWARE. Some jurisdictions do not allow the exclusion or limitation of liability for consequential or incidental damages. In such jurisdictions, our liability is limited to the greatest extent permitted by law, or the amount you paid for your purchase, whichever is less.
- 8 **U.S. Government End Users.** The Software qualifies as commercial computer software for purposes of the Federal Acquisition Regulations (FAR) §52.227-19 and the Department of Defense Supplement to the FAR (DFARS) §52.227.7013. If the Software is acquired by a civilian government agency, it is furnished with only the minimum Restricted Rights provided by FAR 52.227-19. If the Software is acquired by a military agency, it is furnished with only the minimum Restricted Rights provided by DFARS 52.227-7013(c)(1)(ii).
- Miscellaneous. This Agreement contains the entire agreement of the parties with respect to the subject matter hereof and supersedes any proposal or prior agreement, written or oral, and any other communications between the parties relating to the subject matter hereof. No modification or waiver of any provision of this Agreement shall be effective unless in writing and signed by the parties. No delay or failure on the part of any party in exercising any right under this Agreement shall impair any such right or any remedy of such party, nor shall it be construed to be a waiver of any continuing breach or default under this Agreement. No action, regardless of form, arising out of the transactions contemplated herein may be brought by either party more than one (1) year after the cause of action has accrued. In the event any provision of this Agreement is held to be unenforceable, the remaining provisions of this Agreement will remain in full force and effect. This Agreement shall be governed by the laws of the Commonwealth of Massachusetts without regard to principles of conflicts of laws. Any disputes relating hereto shall be adjudicated only in the state or federal courts in Suffolk County, Massachusetts, and you hereby consent to the exclusive jurisdiction of those courts. This Agreement shall not be governed by the United Nations Convention on Contracts for the International Sale of Goods, the application of which is expressly excluded. You may not assign or otherwise transfer this Agreement or any of your rights or obligations therein without the prior written consent of PKI. You may not use the Software for any unlawful purpose nor export or re-export the Software except as authorized by law.

#### 10 TIFF module: This software uses the LibTIFF 4.0.6 library (http://remotesensing.org/libtiff/)

Copyright (c) 1988-1997 Sam Leffler Copyright (c) 1991-1997 Silicon Graphics, Inc.

Permission to use, copy, modify, distribute, and sell this software and its documentation for any purpose is hereby granted without fee, provided that (i) the above copyright notices and this permission notice appear in all copies of the software and related documentation, and (ii) the names of Sam Leffler and Silicon Graphics may not be used in any advertising or publicity relating to the software without the specific, prior written permission of Sam Leffler and Silicon Graphics.

THE SOFTWARE IS PROVIDED "AS-IS" AND WITHOUT WARRANTY OF ANY KIND, EXPRESS, IMPLIED OR OTHERWISE, INCLUDING WITHOUT LIMITATION, ANY WARRANTY OF MERCHANTABILITY OR FITNESS FOR A PARTICULAR PURPOSE.

IN NO EVENT SHALL SAM LEFFLER OR SILICON GRAPHICS BE LIABLE FOR ANY SPECIAL, INCIDENTAL, INDIRECT OR CONSEQUENTIAL DAMAGES OF ANY KIND, OR ANY DAMAGES WHATSOEVER RESULTING FROM LOSS OF USE, DATA OR PROFITS, WHETHER OR NOT ADVISED OF THE POSSIBILITY OF DAMAGE, AND ON ANY THEORY OF LIABILITY, ARISING OUT OF OR IN CONNECTION WITH THE USE OR PERFORMANCE OF THIS SOFTWARE.

#### 11 This software uses the Vigra 1.6.0 library (http://hci.iwr.uni-heidelberg.de/vigra/)

This software includes machine-executable object code generated by a source language processor from the Vigra libraries covered by the VIGRA license. These libraries have not been modified by PKI and all rights are reserved by the copyright holder. This software is provided "as is" without express or implied warranty, and with no claim as to its suitability for any purpose.

The Vigra library is Copyright © 2008, Ulrich Kothe, Heidelberg Collaboratory for Image Processing

The VIGRA License

==========

(identical to the MIT X11 License)

Permission is hereby granted, free of charge, to any person obtaining a copy of this software and associated documentation files (the "Software"), to deal in the Software without restriction, including without limitation the rights to use, copy, modify, merge, publish, distribute, sublicense, and/or sell copies of the Software, and to permit persons to whom the Software is furnished to do so, subject to the following conditions:

The above copyright notice and this permission notice shall be included in all copies or substantial portions of the Software.

THE SOFTWARE IS PROVIDED "AS IS", WITHOUT WARRANTY OF ANY KIND EXPRESS OR IMPLIED, INCLUDING BUT NOT LIMITED TO THE WARRANTIES OF MERCHANTABILITY, FITNESS FOR A PARTICULAR PURPOSE AND NONINFRINGEMENT. IN NO EVENT SHALL THE AUTHORS OR COPYRIGHT HOLDERS BE LIABLE FOR ANY CLAIM, DAMAGES OR OTHER LIABILITY, WHETHER IN AN ACTION OF CONTRACT, TORT OR OTHERWISE, ARISING FROM, OUT OF OR IN CONNECTION WITH THE SOFTWARE OR THE USE OR OTHER DEALINGS IN THE SOFTWARE.

#### 12 This software uses the Boost 1.53.0 library (http://www.boost.org/)

This software includes machine-executable object code generated by a source language processor from the Boost libraries covered by the Boost license. These libraries have not been modified by PKI and all rights are reserved by the copyright holder. This software is provided "as is" without express or implied warranty, and with no claim as to its suitability for any purpose.

#### 13 This software uses the Quan 1.0.0 library (https://lists.sourceforge.net/lists/listinfo/quan-matters)

This software includes machine-executable object code generated by a source language processor from the Quan libraries covered by the Boost license. These libraries have not been modified by PKI and all rights are reserved by the copyright holder. This software is provided "as is" without express or implied warranty, and with no claim as to its suitability for any purpose.

#### The Boost license is reproduced below:

Boost Software License - Version 1.0 - August 17th, 2003

Permission is hereby granted, free of charge, to any person or organization obtaining a copy of the software and accompanying documentation covered by this license (the "Software") to use, reproduce, display, distribute, execute, and transmit the Software, and to prepare derivative works of the Software, and to permit third-parties to whom the Software is furnished to do so, all subject to the following:

The copyright notices in the Software and this entire statement, including the above license grant, this restriction and the following disclaimer, must be included in all copies of the Software, in whole or in part, and all derivative works of the Software, unless such copies or derivative works are solely in the form of machine-executable object code generated by a source language processor.

THE SOFTWARE IS PROVIDED "AS IS", WITHOUT WARRANTY OF ANY KIND, EXPRESS OR IMPLIED, INCLUDING BUT NOT LIMITED TO THE WARRANTIES OF MERCHANTABILITY, FITNESS FOR A PARTICULAR PURPOSE, TITLE AND NON-INFRINGEMENT. IN NO EVENT SHALL THE COPYRIGHT HOLDERS OR ANYONE DISTRIBUTING THE SOFTWARE BE LIABLE FOR ANY DAMAGES OR OTHER LIABILITY, WHETHER IN CONTRACT, TORT OR OTHERWISE, ARISING FROM, OUT OF OR IN CONNECTION WITH THE SOFTWARE OR THE USE OR OTHER DEALINGS IN THE SOFTWARE.

#### 14 This software uses the libjpeg-turbo 1.5.0 library (http://libjpeg-turbo.virtualgl.org)

This software makes use of the libjpeg-turbo library. This software is based in part on the work of the Independent JPEG Group. This library has not been modified by PKI and all rights are reserved by the copyright holder. This software is provided "as is" without express or implied warranty, and with no claim as to its suitability for any purpose. The library is covered by IJG License. Additionally libjpeg-turbo incorporates parts of libjpeg which is covered by the BSD license.

#### The IJG license is reproduced below:

The authors make NO WARRANTY or representation, either express or implied, with respect to this software, its quality, accuracy, merchantability, or fitness for a particular purpose. This software is provided "AS IS", and you, its user, assume the entire risk as to its quality and accuracy.

This software is copyright (C) 1991-1998, Thomas G. Lane. All Rights Reserved except as specified below.

Permission is hereby granted to use, copy, modify, and distribute this software (or portions thereof) for any purpose, without fee, subject to these conditions:

- (1) If any part of the source code for this software is distributed, then this README file must be included, with this copyright and nowarranty notice unaltered; and any additions, deletions, or changes to the original files must be clearly indicated in accompanying documentation.
- (2) If only executable code is distributed, then the accompanying documentation must state that "this software is based in part on the work of the Independent JPEG Group".
- (3) Permission for use of this software is granted only if the user accepts full responsibility for any undesirable consequences; the authors accept NO LIABILITY for damages of any kind.

These conditions apply to any software derived from or based on the IJG code, not just to the unmodified library. If you use our work, you ought to acknowledge us.

Permission is NOT granted for the use of any IJG author's name or company name in advertising or publicity relating to this software or products derived from it. This software may be referred to only as "the Independent JPEG Group's software".

We specifically permit and encourage the use of this software as the basis of commercial products, provided that all warranty or liability claims are assumed by the product vendor.

ansi2knr.c is included in this distribution by permission of L. Peter Deutsch, sole proprietor of its copyright holder, Aladdin Enterprises of Menlo Park, CA. ansi2knr.c is NOT covered by the above copyright and conditions, but instead by the usual distribution terms of the Free Software Foundation; principally, that you must include source code if you redistribute it. (See the file ansi2knr.c for full details.) However, since ansi2knr.c is not needed as part of any program generated from the IJG code, this does not limit you more than the foregoing paragraphs do.

The Unix configuration script "configure" was produced with GNU Autoconf. It is copyright by the Free Software Foundation but is freely distributable. The same holds for its supporting scripts (config.guess, config.sub, Itconfig, Itmain.sh). Another support script, install-sh, is copyright by M.I.T. but is also freely distributable.

It appears that the arithmetic coding option of the JPEG spec is covered by patents owned by IBM, AT&T, and Mitsubishi. Hence arithmetic coding cannot legally be used without obtaining one or more licenses. For this reason, support for arithmetic coding has been removed from the free JPEG software. (Since arithmetic coding provides only a marginal gain over the unpatented Huffman mode, it is unlikely that very many implementations will support it.) So far as we are aware, there are no patent restrictions on the remaining code.

The IJG distribution formerly included code to read and write GIF files. To avoid entanglement with the Unisys LZW patent, GIF reading support has been removed altogether, and the GIF writer has been simplified to produce "uncompressed GIFs". This technique does not use the LZW algorithm; the resulting GIF files are larger than usual, but are readable by all standard GIF decoders.

We are required to state that "The Graphics Interchange Format(c) is the Copyright property of CompuServe Incorporated. GIF(sm) is a Service Mark property of CompuServe Incorporated."

The BSD for libjpeg license is reproduced below:

The authors make NO WARRANTY or representation, either express or implied, with respect to this software, its quality, accuracy, merchantability, or fitness for a particular purpose. This software is provided "AS IS", and you, its user, assume the entire risk as to its quality and accuracy.

This software is copyright (C) 1991-2010, Thomas G. Lane, Guido Vollbeding.

All Rights Reserved except as specified below.

Permission is hereby granted to use, copy, modify, and distribute this software (or portions thereof) for any purpose, without fee, subject to these conditions:

(1) If any part of the source code for this software is distributed, then this README file must be included, with this copyright and nowarranty notice unaltered; and any additions, deletions, or changes to the original files must be clearly indicated in accompanying documentation.

- (2) If only executable code is distributed, then the accompanying documentation must state that "this software is based in part on the work of the Independent JPEG Group".
- (3) Permission for use of this software is granted only if the user accepts full responsibility for any undesirable consequences; the authors accept NO LIABILITY for damages of any kind.

These conditions apply to any software derived from or based on the IJG code, not just to the unmodified library. If you use our work, you ought to acknowledge us.

Permission is NOT granted for the use of any IJG author's name or company name in advertising or publicity relating to this software or products derived from it. This software may be referred to only as "the Independent JPEG Group's software".

We specifically permit and encourage the use of this software as the basis of commercial products, provided that all warranty or liability claims are assumed by the product vendor.

#### 15 This software uses the zlib1 1.2.8 library (http://www.zlib.net)

This software makes use of the zlib1 library. This library has not been modified by PKI and all rights are reserved by the copyright holder. This software is provided "as is" without express or implied warranty, and with no claim as to its suitability for any purpose. The library is covered by the zlib1 License.

#### The zlib 1 license is reproduced below:

(C) 1995-2013 Jean-loup Gailly and Mark Adler

This software is provided 'as-is', without any express or implied warranty. In no event will the authors be held liable for any damages arising from the use of this software.

Permission is granted to anyone to use this software for any purpose, including commercial applications, and to alter it and redistribute it freely, subject to the following restrictions:

- 1. The origin of this software must not be misrepresented; you must not claim that you wrote the original software. If you use this software in a product, an acknowledgment in the product documentation would be appreciated but is not required.
- 2. Altered source versions must be plainly marked as such, and must not be misrepresented as being the original software.
- 3. This notice may not be removed or altered from any source distribution.

Jean-loup Gailly Mark Adler

madler@alumni.caltech.edu jloup@gzip.org

#### 16 This software uses the Fugue icons, version 3.5.6 (http://p.yusukekamiyamane.com/)

This software makes use of the Fugue icons. This content has not been modified by PKI and all rights are reserved by the copyright holder. This software is provided "as is" without express or implied warranty, and with no claim as to its suitability for any purpose. The icons are covered by the Creative Commons 3.0 License.

(C) 2013 Yusuke Kamiyamane. All rights reserved.

#### The Creative Commons 3.0 License is reproduced below:

THE WORK (AS DEFINED BELOW) IS PROVIDED UNDER THE TERMS OF THIS CREATIVE COMMONS PUBLIC LICENSE ("CCPL" OR "LICENSE"). THE WORK IS PROTECTED BY COPYRIGHT AND/OR OTHER APPLICABLE LAW. ANY USE OF THE WORK OTHER THAN AS AUTHORIZED UNDER THIS LICENSE OR COPYRIGHT LAW IS PROHIBITED.

BY EXERCISING ANY RIGHTS TO THE WORK PROVIDED HERE, YOU ACCEPT AND AGREE TO BE BOUND BY THE TERMS OF THIS LICENSE. TO THE EXTENT THIS LICENSE MAY BE CONSIDERED TO BE A CONTRACT, THE LICENSOR GRANTS YOU THE RIGHTS CONTAINED HERE IN CONSIDERATION OF YOUR ACCEPTANCE OF SUCH TERMS AND CONDITIONS.

#### 1. Definitions

- a. "Adaptation" means a work based upon the Work, or upon the Work and other pre-existing works, such as a translation, adaptation, derivative work, arrangement of music or other alterations of a literary or artistic work, or phonogram or performance and includes cinematographic adaptations or any other form in which the Work may be recast, transformed, or adapted including in any form recognizably derived from the original, except that a work that constitutes a Collection will not be considered an Adaptation for the purpose of this License. For the avoidance of doubt, where the Work is a musical work, performance or phonogram, the synchronization of the Work in timed-relation with a moving image ("synching") will be considered an Adaptation for the purpose of this License.
- b. "Collection" means a collection of literary or artistic works, such as encyclopedias and anthologies, or performances, phonograms or broadcasts, or other works or subject matter other than works listed in Section 1(f) below, which, by reason of the selection and arrangement of their contents, constitute intellectual creations, in which the Work is included in its entirety in unmodified form along with one or more other contributions, each constituting separate and independent works in themselves, which together are assembled into a collective whole. A work that constitutes a Collection will not be considered an Adaptation (as defined above) for the purposes of this License.
- c. "Distribute" means to make available to the public the original and copies of the Work or Adaptation, as appropriate, through sale or other transfer of ownership.

- d. "Licensor" means the individual, individuals, entity or entities that offer(s) the Work under the terms of this License.
- e. "Original Author" means, in the case of a literary or artistic work, the individual, individuals, entity or entities who created the Work or if no individual or entity can be identified, the publisher; and in addition (i) in the case of a performance the actors, singers, musicians, dancers, and other persons who act, sing, deliver, declaim, play in, interpret or otherwise perform literary or artistic works or expressions of folklore; (ii) in the case of a phonogram the producer being the person or legal entity who first fixes the sounds of a performance or other sounds; and, (iii) in the case of broadcasts, the organization that transmits the broadcast.
- f. "Work" means the literary and/or artistic work offered under the terms of this License including without limitation any production in the literary, scientific and artistic domain, whatever may be the mode or form of its expression including digital form, such as a book, pamphlet and other writing; a lecture, address, sermon or other work of the same nature; a dramatic or dramatico-musical work; a choreographic work or entertainment in dumb show: a musical composition with or without words; a cinematographic work to which are assimilated works expressed by a process analogous to cinematography; a work of drawing, painting, architecture, sculpture, engraving or lithography; a photographic work to which are assimilated works expressed by a process analogous to photography; a work of applied art; an illustration, map, plan, sketch or three-dimensional work relative to geography, topography, architecture or science; a performance; a broadcast; a phonogram; a compilation of data to the extent it is protected as a copyrightable work; or a work performed by a variety or circus performer to the extent it is not otherwise considered a literary or artistic work.
- g. "You" means an individual or entity exercising rights under this License who has not previously violated the terms of this License with respect to the Work, or who has received express permission from the Licensor to exercise rights under this License despite a previous violation
- h. "Publicly Perform" means to perform public recitations of the Work and to communicate to the public those public recitations, by any means or process, including by wire or wireless means or public digital performances; to make available to the public Works in such a way that members of the public may access these Works from a place and at a place individually chosen by them; to perform the Work to the public by any means or process and the communication to the public of the performances of the Work, including by public digital performance; to broadcast and rebroadcast the Work by any means including signs, sounds or images.
- i. "Reproduce" means to make copies of the Work by any means including without limitation by sound or visual recordings and the right of fixation and reproducing fixations of the Work, including storage of a protected performance or phonogram in digital form or other electronic medium.
- 2. Fair Dealing Rights. Nothing in this License is intended to reduce, limit, or restrict any uses free from copyright or rights arising from limitations or exceptions that are provided for in connection with the copyright protection under copyright law or other applicable laws.
- 3. License Grant. Subject to the terms and conditions of this License, Licensor hereby grants You a worldwide, royalty-free, non-exclusive, perpetual (for the duration of the applicable copyright) license to exercise the rights in the Work as stated below:
- a. to Reproduce the Work, to incorporate the Work into one or more Collections, and to Reproduce the Work as incorporated in the Collections;
- b. to create and Reproduce Adaptations provided that any such Adaptation, including any translation in any medium, takes reasonable steps to clearly label, demarcate or otherwise identify that changes were made to the original Work. For example, a translation could be marked "The original work was translated from English to Spanish," or a modification could indicate "The original work has been modified.";
- c. to Distribute and Publicly Perform the Work including as incorporated in Collections; and,
- e. to Distribute and Publicly Perform Adaptations.
- f. For the avoidance of doubt:
  - i. Non-waivable Compulsory License Schemes. In those jurisdictions in which the right to collect royalties through any statutory or compulsory licensing scheme cannot be waived, the Licensor reserves the exclusive right to collect such royalties for any exercise by You of the rights granted under this License;
  - ii. Waivable Compulsory License Schemes. In those jurisdictions in which the right to collect royalties through any statutory or compulsory licensing scheme can be waived, the Licensor waives the exclusive right to collect such royalties for any exercise by You of the rights granted under this License; and,
  - iii. Voluntary License Schemes. The Licensor waives the right to collect royalties, whether individually or, in the event that the Licensor is a member of a collecting society that administers voluntary licensing schemes, via that society, from any exercise by You of the rights granted under this License.

The above rights may be exercised in all media and formats whether now known or hereafter devised. The above rights include the right to make such modifications as are technically necessary to exercise the rights in other media and formats. Subject to Section 8(f), all rights not expressly granted by Licensor are hereby reserved.

4. Restrictions. The license granted in Section 3 above is expressly made subject to and limited by the following restrictions:

- a. You may Distribute or Publicly Perform the Work only under the terms of this License. You must include a copy of, or the Uniform Resource Identifier (URI) for, this License with every copy of the Work You Distribute or Publicly Perform. You may not offer or impose any terms on the Work that restrict the terms of this License or the ability of the recipient of the Work to exercise the rights granted to that recipient under the terms of the License. You may not sublicense the Work. You must keep intact all notices that refer to this License and to the disclaimer of warranties with every copy of the Work You Distribute or Publicly Perform. When You Distribute or Publicly Perform the Work, You may not impose any effective technological measures on the Work that restrict the ability of a recipient of the Work from You to exercise the rights granted to that recipient under the terms of the License. This Section 4(a) applies to the Work as incorporated in a Collection, but this does not require the Collection apart from the Work itself to be made subject to the terms of this License. If You create a Collection, upon notice from any Licensor You must, to the extent practicable, remove from the Collection any credit as required by Section 4(b), as requested. If You create an Adaptation, upon notice from any Licensor You must, to the extent practicable, remove from the Adaptation any credit as required by Section 4(b), as requested.
- b. If You Distribute, or Publicly Perform the Work or any Adaptations or Collections, You must, unless a request has been made pursuant to Section 4(a), keep intact all copyright notices for the Work and provide, reasonable to the medium or means You are utilizing: (i) the name of the Original Author (or pseudonym, if applicable) if supplied, and/or if the Original Author and/or Licensor designate another party or parties (e.g., a sponsor institute, publishing entity, journal) for attribution ("Attribution Parties") in Licensor's copyright notice, terms of service or by other reasonable means, the name of such party or parties; (ii) the title of the Work if supplied; (iii) to the extent reasonably practicable, the URL if any, that Licensor specifies to be associated with the Work, unless such URI does not refer to the copyright notice or licensing information for the Work; and (iv), consistent with Section 3(b), in the case of an Adaptation, a credit identifying the use of the Work in the Adaptation (e.g., "French translation of the Work by Original Author," or "Screenplay based on original Work by Original Author"). The credit required by this Section 4 (b) may be implemented in any reasonable manner; provided, however, that in the case of a Adaptation or Collection, at a minimum such credit will appear, if a credit for all contributing authors of the Adaptation or Collection appears, then as part of these credits and in a manner at least as prominent as the credits for the other contributing authors. For the avoidance of doubt, You may only use the credit required by this Section for the purpose of attribution in the manner set out above and, by exercising Your rights under this License, You may not implicitly or explicitly assert or imply any connection with, sponsorship or endorsement by the Original Author, Licensor and/or Attribution Parties, as appropriate, of You or Your use of the Work, without the separate, express prior written permission of the Original Author, Licensor and/or Attribution Parties.
- c. Except as otherwise agreed in writing by the Licensor or as may be otherwise permitted by applicable law, if You Reproduce, Distribute or Publicly Perform the Work either by itself or as part of any Adaptations or Collections, You must not distort, mutilate, modify or take other derogatory action in relation to the Work which would be prejudicial to the Original Author's honor or reputation. Licensor agrees that in those jurisdictions (e.g. Japan), in which any exercise of the right granted in Section 3(b) of this License (the right to make Adaptations) would be deemed to be a distortion, mutilation, modification or other derogatory action prejudicial to the Original Author's honor and reputation, the Licensor will waive or not assert, as appropriate, this Section, to the fullest extent permitted by the applicable national law, to enable You to reasonably exercise Your right under Section 3(b) of this License (right to make Adaptations) but not otherwise.

#### 5. Representations, Warranties and Disclaimer

UNLESS OTHERWISE MUTUALLY AGREED TO BY THE PARTIES IN WRITING, LICENSOR OFFERS THE WORK AS-IS AND MAKES NO REPRESENTATIONS OR WARRANTIES OF ANY KIND CONCERNING THE WORK, EXPRESS, IMPLIED, STATUTORY OR OTHERWISE, INCLUDING, WITHOUT LIMITATION, WARRANTIES OF TITLE, MERCHANTIBILITY, FITNESS FOR A PARTICULAR PURPOSE, NONINFRINGEMENT, OR THE ABSENCE OF LATENT OR OTHER DEFECTS, ACCURACY, OR THE PRESENCE OF ABSENCE OF ERRORS, WHETHER OR NOT DISCOVERABLE. SOME JURISDICTIONS DO NOT ALLOW THE EXCLUSION OF IMPLIED WARRANTIES, SO SUCH EXCLUSION MAY NOT APPLY TO YOU.

6. Limitation on Liability. EXCEPT TO THE EXTENT REQUIRED BY APPLICABLE LAW, IN NO EVENT WILL LICENSOR BE LIABLE TO YOU ON ANY LEGAL THEORY FOR ANY SPECIAL, INCIDENTAL, CONSEQUENTIAL, PUNITIVE OR EXEMPLARY DAMAGES ARISING OUT OF THIS LICENSE OR THE USE OF THE WORK, EVEN IF LICENSOR HAS BEEN ADVISED OF THE POSSIBILITY OF SUCH DAMAGES

#### 7. Termination

- a. This License and the rights granted hereunder will terminate automatically upon any breach by You of the terms of this License. Individuals or entities who have received Adaptations or Collections from You under this License, however, will not have their licenses terminated provided such individuals or entities remain in full compliance with those licenses. Sections 1, 2, 5, 6, 7, and 8 will survive any termination of
- b. Subject to the above terms and conditions, the license granted here is perpetual (for the duration of the applicable copyright in the Work). Notwithstanding the above, Licensor reserves the right to release the Work under different license terms or to stop distributing the Work at any time: provided, however that any such election will not serve to withdraw this License (or any other license that has been, or is required to be. granted under the terms of this License), and this License will continue in full force and effect unless terminated as stated above.

#### 8. Miscellaneous

a. Each time You Distribute or Publicly Perform the Work or a Collection, the Licensor offers to the recipient a license to the Work on the same terms and conditions as the license granted to You under this License.

- b. Each time You Distribute or Publicly Perform an Adaptation, Licensor offers to the recipient a license to the original Work on the same terms and conditions as the license granted to You under this License.
- c. If any provision of this License is invalid or unenforceable under applicable law, it shall not affect the validity or enforceability of the remainder of the terms of this License, and without further action by the parties to this agreement, such provision shall be reformed to the minimum extent necessary to make such provision valid and enforceable.
- d. No term or provision of this License shall be deemed waived and no breach consented to unless such waiver or consent shall be in writing and signed by the party to be charged with such waiver or consent.
- e. This License constitutes the entire agreement between the parties with respect to the Work licensed here. There are no understandings, agreements or representations with respect to the Work not specified here. Licensor shall not be bound by any additional provisions that may appear in any communication from You. This License may not be modified without the mutual written agreement of the Licensor and You.
- f. The rights granted under, and the subject matter referenced, in this License were drafted utilizing the terminology of the Berne Convention for the Protection of Literary and Artistic Works (as amended on September 28, 1979), the Rome Convention of 1961, the WIPO Copyright Treaty of 1996, the WIPO Performances and Phonograms Treaty of 1996 and the Universal Copyright Convention (as revised on July 24, 1971). These rights and subject matter take effect in the relevant jurisdiction in which the License terms are sought to be enforced according to the corresponding provisions of the implementation of those treaty provisions in the applicable national law. If the standard suite of rights granted under applicable copyright law includes additional rights not granted under this License, such additional rights are deemed to be included in the License; this License is not intended to restrict the license of any rights under applicable law.

#### 17 This software uses the log4net libraries (http://logging.apache.org)

This software makes use of the log4net libraries. These libraries have not been modified by PKI and all rights are reserved by the copyright holder. This software is provided "as is" without express or implied warranty, and with no claim as to its suitability for any purpose. The libraries are covered by the Apache License.

#### 18 This software uses the zxing.NET libraries (https://zxingnet.codeplex.com/)

This software makes use of the zxing.NET libraries. These libraries have not been modified by PKI and all rights are reserved by the copyright holder. This software is provided "as is" without express or implied warranty, and with no claim as to its suitability for any purpose. The libraries are covered by the Apache License

#### The Apache License is reproduced below:

Apache License

Version 2.0, January 2004

http://www.apache.org/licenses/

TERMS AND CONDITIONS FOR USE, REPRODUCTION, AND DISTRIBUTION

#### 1. Definitions.

"License" shall mean the terms and conditions for use, reproduction, and distribution as defined by Sections 1 through 9 of this document.

"Licensor" shall mean the copyright owner or entity authorized by the copyright owner that is granting the License.

"Legal Entity" shall mean the union of the acting entity and all other entities that control, are controlled by, or are under common control with that entity. For the purposes of this definition, "control" means (i) the power, direct or indirect, to cause the direction or management of such entity, whether by contract or otherwise, or (ii) ownership of fifty percent (50%) or more of the outstanding shares, or (iii) beneficial ownership of such entity.

"You" (or "Your") shall mean an individual or Legal Entity exercising permissions granted by this License.

"Source" form shall mean the preferred form for making modifications, including but not limited to software source code, documentation source, and configuration files.

"Object" form shall mean any form resulting from mechanical transformation or translation of a Source form, including but not limited to compiled object code, generated documentation, and conversions to other media types.

"Work" shall mean the work of authorship, whether in Source or Object form, made available under the License, as indicated by a copyright notice that is included in or attached to the work (an example is provided in the Appendix below).

"Derivative Works" shall mean any work, whether in Source or Object form, that is based on (or derived from) the Work and for which the editorial revisions, annotations, elaborations, or other modifications represent, as a whole, an original work of authorship. For the purposes of this License, Derivative Works shall not include works that remain separable from, or merely link (or bind by name) to the interfaces of, the Work and Derivative Works thereof.

"Contribution" shall mean any work of authorship, including the original version of the Work and any modifications or additions to that Work or Derivative Works thereof, that is intentionally submitted to Licensor for inclusion in the Work by the copyright owner or by an individual or Legal Entity authorized to submit on behalf of the copyright owner. For the purposes of this definition, "submitted" means any form of electronic, verbal, or written communication sent to the Licensor or its representatives, including but not limited to communication on electronic mailing lists, source code control systems, and issue tracking systems that are managed by, or on behalf of, the Licensor for the purpose of discussing and improving the Work, but excluding communication that is conspicuously marked or otherwise designated in writing by the copyright owner as "Not a Contribution."

"Contributor" shall mean Licensor and any individual or Legal Entity on behalf of whom a Contribution has been received by Licensor and subsequently incorporated within the Work.

- 2. Grant of Copyright License. Subject to the terms and conditions of this License, each Contributor hereby grants to You a perpetual. worldwide, non-exclusive, no-charge, royalty-free, irrevocable copyright license to reproduce, prepare Derivative Works of, publicly display, publicly perform, sublicense, and distribute the Work and such Derivative Works in Source or Object form.
- 3. Grant of Patent License. Subject to the terms and conditions of this License, each Contributor hereby grants to You a perpetual, worldwide, non-exclusive, no-charge, royalty-free, irrevocable (except as stated in this section) patent license to make, have made, use, offer to sell, sell, import, and otherwise transfer the Work, where such license applies only to those patent claims licensable by such Contributor that are necessarily infringed by their Contribution(s) alone or by combination of their Contribution(s) with the Work to which such Contribution(s) was submitted. If You institute patent litigation against any entity (including a cross-claim or counterclaim in a lawsuit) alleging that the Work or a Contribution incorporated within the Work constitutes direct or contributory patent infringement, then any patent licenses granted to You under this License for that Work shall terminate as of the date such litigation is filed.
- 4. Redistribution. You may reproduce and distribute copies of the Work or Derivative Works thereof in any medium, with or without modifications, and in Source or Object form, provided that You meet the following conditions:
- (a) You must give any other recipients of the Work or Derivative Works a copy of this License; and
- (b) You must cause any modified files to carry prominent notices stating that You changed the files; and
- (c) You must retain, in the Source form of any Derivative Works that You distribute, all copyright, patent, trademark, and attribution notices from the Source form of the Work, excluding those notices that do not pertain to any part of the Derivative Works; and
- (d) If the Work includes a "NOTICE" text file as part of its distribution, then any Derivative Works that You distribute must include a readable copy of the attribution notices contained within such NOTICE file, excluding those notices that do not pertain to any part of the Derivative Works, in at least one of the following places: within a NOTICE text file distributed as part of the Derivative Works; within the Source form or documentation, if provided along with the Derivative Works; or, within a display generated by the Derivative Works, if and wherever such thirdparty notices normally appear. The contents of the NOTICE file are for informational purposes only and do not modify the License. You may add Your own attribution notices within Derivative Works that You distribute, alongside or as an addendum to the NOTICE text from the Work, provided that such additional attribution notices cannot be construed as modifying the License.

You may add Your own copyright statement to Your modifications and may provide additional or different license terms and conditions for use, reproduction, or distribution of Your modifications, or for any such Derivative Works as a whole, provided Your use, reproduction, and distribution of the Work otherwise complies with the conditions stated in this License.

- 5. Submission of Contributions. Unless You explicitly state otherwise, any Contribution intentionally submitted for inclusion in the Work by You to the Licensor shall be under the terms and conditions of this License, without any additional terms or conditions. Notwithstanding the above, nothing herein shall supersede or modify the terms of any separate license agreement you may have executed with Licensor regarding such Contributions.
- 6. Trademarks. This License does not grant permission to use the trade names, trademarks, service marks, or product names of the Licensor, except as required for reasonable and customary use in describing the origin of the Work and reproducing the content of the NOTICE file.
- 7. Disclaimer of Warranty. Unless required by applicable law or agreed to in writing, Licensor provides the Work (and each Contributor provides its Contributions) on an "AS IS" BASIS, WITHOUT WARRANTIES OR CONDITIONS OF ANY KIND, either express or implied, including, without limitation, any warranties or conditions of TITLE, NON-INFRINGEMENT, MERCHANTABILITY, or FITNESS FOR A PARTICULAR PURPOSE. You are solely responsible for determining the appropriateness of using or redistributing the Work and assume any risks associated with Your exercise of permissions under this License.
- 8. Limitation of Liability. In no event and under no legal theory, whether in tort (including negligence), contract, or otherwise, unless required by applicable law (such as deliberate and grossly negligent acts) or agreed to in writing, shall any Contributor be liable to You for damages, including any direct, indirect, special, incidental, or consequential damages of any character arising as a result of this License or out of the use or inability to use the Work (including but not limited to damages for loss of goodwill, work stoppage, computer failure or malfunction, or any and all other commercial damages or losses), even if such Contributor has been advised of the possibility of such damages.

9. Accepting Warranty or Additional Liability. While redistributing the Work or Derivative Works thereof, You may choose to offer, and charge a fee for, acceptance of support, warranty, indemnity, or other liability obligations and/or rights consistent with this License. However, in accepting such obligations, You may act only on Your own behalf and on Your sole responsibility, not on behalf of any other Contributor, and only if You agree to indemnify, defend, and hold each Contributor harmless for any liability incurred by, or claims asserted against, such Contributor by reason of your accepting any such warranty or additional liability.

#### 19 This software uses FTDI drivers (http://www.ftdichip.com)

This software makes use of drivers provided by Future Technology Devices International Limited, which are ``as is" and any express or implied warranties, including, but not limited to, the implied warranties of merchantability and fitness for a particular purpose are disclaimed. In no event shall future technology devices international limited be liable for any direct, indirect, incidental, special, exemplary, or consequential damages (including, but not limited to, procurement of substitute goods or services; loss of use, data, or profits; or business interruption) however caused and on any theory of liability, whether in contract, strict liability, or tort (including negligence or otherwise) arising in any way out of the use of this software, even if advised of the possibility of such damage. FTDI drivers may be used only in conjunction with products based on FTDI parts. FTDI drivers may be distributed in any form as long as license information is not modified.

Copyright Future Technology Devices International Limited of 2 Seaward Place, Centurion Business Park, Glasgow, Scotland, G41 1HH

Should you have any question concerning this Agreement, you may contact PKI by writing to PKI, 68 Elm St., Hopkinton, MA 01748. You may also call +1-508-435-9500.

| Index                              | whole slice scan              |                |
|------------------------------------|-------------------------------|----------------|
|                                    | references                    |                |
| В                                  | Stokes Shift                  |                |
| Davas da                           | Front View                    | 31             |
| Barcode                            | Fuses                         |                |
| brightfield protocol options 63    | replacing                     | 4, 90          |
| fluorescence protocol options 72   | specifications                | 42             |
| Image description tag 94           | G                             |                |
| Barcode Reader                     | _                             |                |
| Bright Light Hazard 5              | Gear Menu                     | 53             |
| Brightfield                        | Н                             |                |
| advanced settings 62               |                               |                |
| compensation information 57        | Hardware                      |                |
| protocols 61                       | barcode reader                |                |
| references 54                      | cover handle                  |                |
| snapshots 65                       | door sensor                   |                |
| С                                  | front view                    |                |
|                                    | left-side connectors          |                |
| Check Dashboard 52                 | operation                     |                |
| Cleaning                           | power connector               |                |
| computer monitor 90                | right-side view               |                |
| instrument exterior 89             | slide carrier3                |                |
| power and communication ports . 90 | slide carrier hotel 3         | 31, <b>3</b> 6 |
| slide carriers 90                  | slides                        |                |
| Compensation Information 57        | specifications                | 41             |
| brightfield 57                     | system computer and monitor   | 40             |
| fluorescence 57                    | system computer connectors    | 40             |
| Cover Handle                       | system door                   | 32             |
| Create and Edit Protocols 58       | system power switch           | 34             |
| Customer Support plans 7           | top view                      | 33             |
| D                                  | USBs                          | 35             |
| _                                  | High Voltage safety           | 3              |
| Dashboard 54                       | Home Page                     | 51             |
| Disk Space                         | check dashboard               | 52             |
| Door Sensor                        | edit protocol                 | 52             |
| E                                  | gear menu                     | 53             |
| E.19.E. 74                         | launch Phenochart             | 52             |
| Edit Exposures                     | scan slides                   | 52             |
| Electrical safety 3                | Hotel Slot                    | 37             |
| F                                  | Human Perception              | 18             |
| Filter Cubes                       | ability to distinguish colors | 18             |
| Filter Cubes                       | response to illumination      |                |
| Fluorescence                       |                               |                |
| compensation information 57        | ı                             |                |
| exposures                          | Imaging                       |                |
| protocols                          | multispectral                 | 29             |
| advanced protocols                 | theory of                     | 16             |
| multispectral imaging 71           |                               |                |

| inForm                               | eye                                | . 5             |
|--------------------------------------|------------------------------------|-----------------|
| Inspect Slides and Slide Carriers 45 | instrument                         |                 |
| Instrument safety 2                  | lifting                            | . 5             |
| Intended Use                         | mechanical                         | . 4             |
| L                                    | training required                  | . 2             |
| _                                    | Scan Setup                         | 30              |
| LED Laser Warning 5                  | edit a single slide 8              | 31              |
| Left-Side Connectors                 | edit all slides within a carrier 8 |                 |
| Load slides into carriers 46         | edit multiple carriers 8           | 33              |
| M                                    | saving and restoring setup 8       | 35              |
|                                      | slide IDs                          | 30              |
| Maintenance                          | start scanning                     | 38              |
| Mechanical safety 4                  | Scanning Slides                    | <b>78</b>       |
| Multispectral Imaging 22, 29, 71     | scan rules                         | 30              |
| 0                                    | slide status                       | 30              |
| Operation                            | start scanning                     | 38              |
| Operation                            | Service plans                      |                 |
| hardware                             | Slide Carrier                      | <mark>78</mark> |
| principles of                        | handle3                            | 39              |
| software                             | insert indicator                   | 39              |
| Overview                             | inspecting                         | 45              |
| example applications                 | loading into hotel                 | <b>47</b>       |
| intended use                         | loading slides into4               | 46              |
| operation principles                 | removing from hotel                | <b>49</b>       |
| theory of imaging 16                 | removing slides from4              | 49              |
| Р                                    | slide positions                    | 38              |
| Patents 6                            | slides                             | 38              |
| PerkinElmer TIFF Specification 91    | spring-loaded tab                  | 39              |
| Phenochart                           | status                             | 78              |
| Photobleaching                       | status lights                      | 37              |
| Power Connector                      | tab cover                          | 39              |
| Protocols                            | Slide Carrier Hotel                | 36              |
| brightfield 61                       | hotel slot                         |                 |
| creating59                           | loading slide carriers into 4      |                 |
| definition                           | removing slides carriers from 4    | 49              |
| editing 60                           | Slides                             |                 |
| fluorescence                         | format3                            | 38              |
| advanced settings 71                 | inspecting4                        |                 |
| multispectral imaging 71             | loading into carrier               |                 |
| whole slide scan 71                  | removing from slide carriers 4     | 49              |
|                                      | scanning                           |                 |
| R                                    | status progress display            | 31              |
| Right-Side View                      | Snapshots 65, 7                    |                 |
| S                                    | Software                           |                 |
| 3                                    | Creating and Editing Protocols 5   |                 |
| Safety                               | Home Page                          |                 |
| electrical                           | License agreement                  | <b>97</b>       |

| Overview 51                             | W                               |
|-----------------------------------------|---------------------------------|
| Scanning Slides 78                      | Weight Warning                  |
| System Dashboard 54                     | Whole Slide Scanning 27, 68, 71 |
| Specifications                          | <b>3</b> , , , ,                |
| electrical                              |                                 |
| environmental 42                        |                                 |
| system 41                               |                                 |
| Status lights                           |                                 |
| slide carrier                           |                                 |
| Status Progress Display                 |                                 |
| Stokes Shift                            |                                 |
| Study definition                        |                                 |
| Support plans                           |                                 |
| System Computer and Monitor 40          |                                 |
| System Dashboard 54                     |                                 |
| brightfield references54                |                                 |
| disk space 54                           |                                 |
| fluorescence references 56              |                                 |
| System Door                             |                                 |
| System Power Switch                     |                                 |
| System Shutdown                         |                                 |
| System Startup                          |                                 |
| launch software                         |                                 |
| turn on instrument 44                   |                                 |
| Т                                       |                                 |
| Theory of Imaging                       |                                 |
| fluorescence 20                         |                                 |
| light 17                                |                                 |
| light absorbance and reflection 19      |                                 |
| perception of light intensity and color |                                 |
| 18                                      |                                 |
| photobleaching 21                       |                                 |
| Theory of operation                     |                                 |
| filter sets for conventional vs.        |                                 |
| multispectral imaging 22                |                                 |
| TIFF Specification (PerkinElmer) 91     |                                 |
| Top View                                |                                 |
| Training required 2                     |                                 |
| U                                       |                                 |
| USBs                                    |                                 |
| V                                       |                                 |
| Voltage safety                          |                                 |

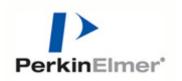

PerkinElmer, Inc. 68 Elm Street Hopkinton, Massachusetts 01748 U.S.A. TEL 203-925-4602 FAX 203-944-4904 http://www.perkinelmer.com

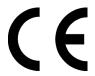